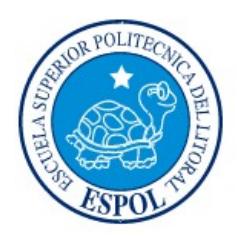

# ESCUELA SUPERIOR POLITÉCNICA DEL LITORAL

Facultad de Ingeniería en Electricidad y Computación

# "APLICACIÓN MÓVIL DE TAXÍMETRO QUE PERMITA CONOCER EL VALOR A PAGAR E INCREMENTE LA SEGURIDAD DE LAS PERSONAS QUE HACEN USO DEL SERVICIO DE TAXI EN EL ECUADOR"

# INFORME DE PROYECTO INTEGRADOR

Previo a la obtención del Título de:

# INGENIERO EN CIENCIAS COMPUTACIONALES

BRICK REYES ZAMBRANO

GUAYAQUIL – ECUADOR

AÑO: 2015

### AGRADECIMIENTO

Mis más sinceros agradecimientos a Dios por haberme dado la sabiduría y la perseverancia necesaria para enfrentar cada una de las dificultades que se me presentaron, a la Escuela Superior Politécnica del Litoral por haberme dado la oportunidad de formarme como profesional bajo sus enseñanzas, a mi familia, amigos y todos quienes con sus consejos y obras hicieron posible que pueda culminar este proyecto. Agradecimientos especiales a mis padres quienes siempre buscaron la forma de motivarme y ayudarme en cada momento, mis amigos quienes siempre creyeron en mi incluso en aquellos momentos de flaqueza me recordaban que no debía rendirme y finalmente mis maestros: Ing. Sergio Flores, Ing. Jorge Rodríguez e Ing. Fernando Vásquez quienes me invitaban constantemente a superarme, a ser mejor y a recordar que para poder ayudar a los demás primero debía superarme yo.

## **DEDICATORIA**

El presente proyecto lo dedico a mi mamá por todas las malas noches y lucha constante a mi lado, a mi papá por la paciencia y el esfuerzo que invertido en mi, a mi novia quien ha sido mi mayor inspiración y compañía durante este proceso, a mi sobrino para que siempre siga sus sueños y cumpla sus metas.

TRIBUNAL DE EVALUACIÓN

PROFESOR EVALUADOR PROFESOR EVALUADOR

Ph.D. Cristina Abad M.Sc. Guido Caicedo

## DECLARACIÓN EXPRESA

"La responsabilidad y la autoría del contenido de este Trabajo de Titulación, me corresponde exclusivamente; y doy mi consentimiento para que la ESPOL realice la comunicación pública de la obra por cualquier medio con el fin de promover la consulta, difusión y uso público de la producción intelectual."

Brick Reyes Zambrano

#### RESUMEN

El presente proyecto muestra el desarrollo de una aplicación para las personas poseedoras de teléfonos inteligentes, llamada "Taxímetro Ecuador", por medio de la cual se logrará incrementar los niveles de seguridad para el usuario de taxi y por ende reducir el índice de delitos, entre los cuales uno de los más frecuentes en las principales ciudades del país es el que se realiza bajo la modalidad de "secuestro express"; la aplicación también busca evitar la inconformidad del costo final del servicio del taxi, que es otra preocupación común entre dichos usuarios.

La aplicación permite usar la cámara del dispositivo móvil (teléfono inteligente) para escanear un código que deberá estar presente en todos los taxis legalizados, con el cual se puede detectar si verdaderamente se trata de un vehículo autorizado para brindar el servicio de taxi y también conocer los datos del mismo junto con la información del conductor. Adicionalmente el usuario, con la ayuda del GPS del dispositivo, puede visualizar en tiempo real el valor a cancelar por el servicio; esta aplicación tiene la finalidad de generar mayor confianza en los usuarios al momento de solicitar un taxi y adicionalmente le permite al usuario conocer el valor real que debe pagar por el servicio recibido.

Los resultados obtenidos de la aplicación "Taxímetro Ecuador" durante las pruebas de campo, muestran que efectivamente permite a los usuarios identificar un ahorro en el valor cancelado por el servicio, que en ciertos casos sería considerable en relación al precio que con el taxista se suele "pactar". Además, se realizó un análisis comparativo de los cálculos obtenidos por esta aplicación con los valores calculados por los dispositivos de taxímetro autorizados por la Agencia Nacional de Tránsito que posee cada taxi, lo que permitió corroborar que la aplicación desarrollada calcula la tarifa de manera correcta.

Esta aplicación ha despertado interés en vista que identifica la legalidad de los vehículos que brindan el servicio de taxi y adicionalmente los datos del conductor. La verificación de la legalidad del taxi mediante el escaneo de un código solo ha sido probada en un ambiente simulado, debido que es una propuesta que se pretende presentar a la Agencia Nacional de Tránsito, para que dispongan o autoricen a su vez la implementación e instalación de adhesivos con dicho código en todas las unidades de taxi legalizadas.

## ÍNDICE GENERAL

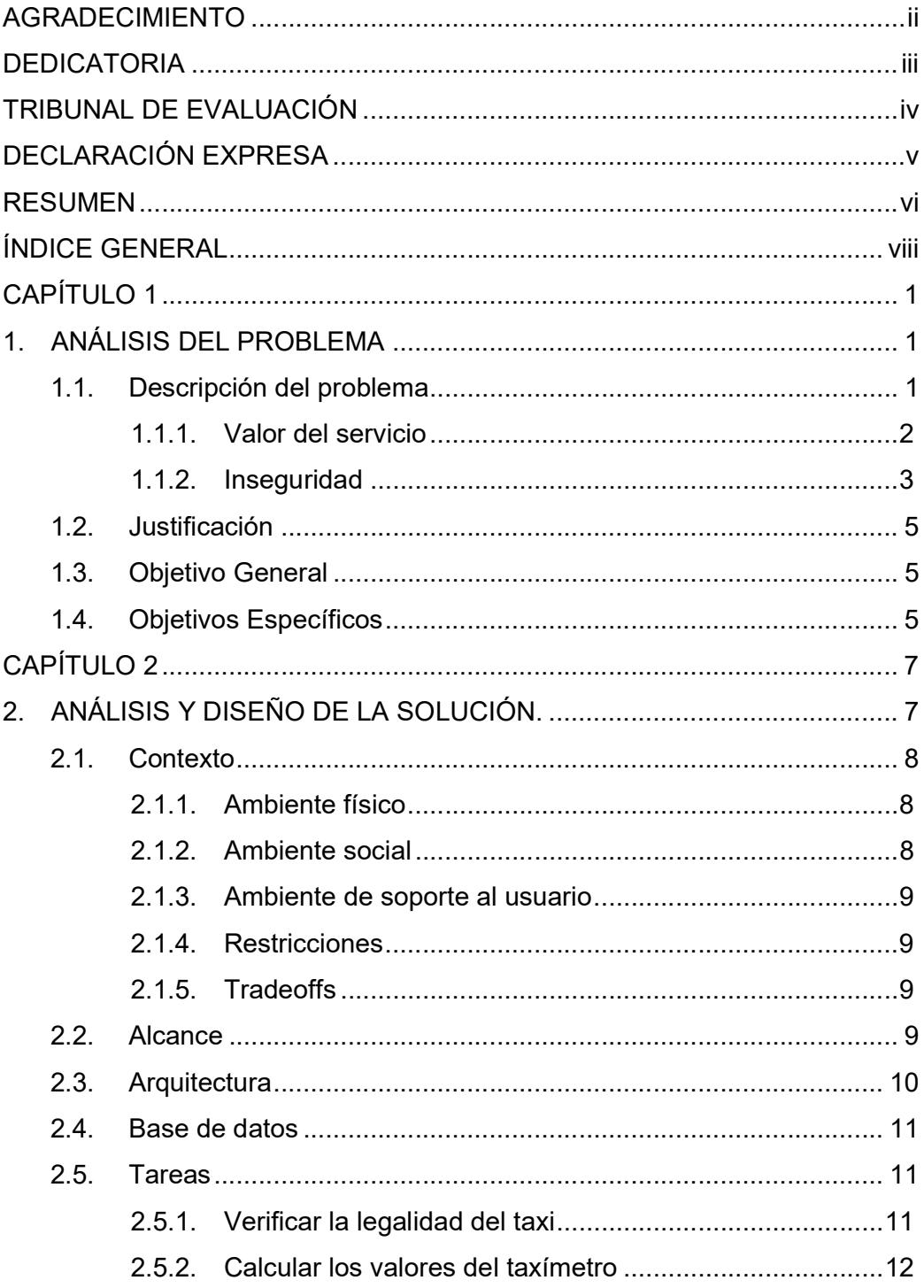

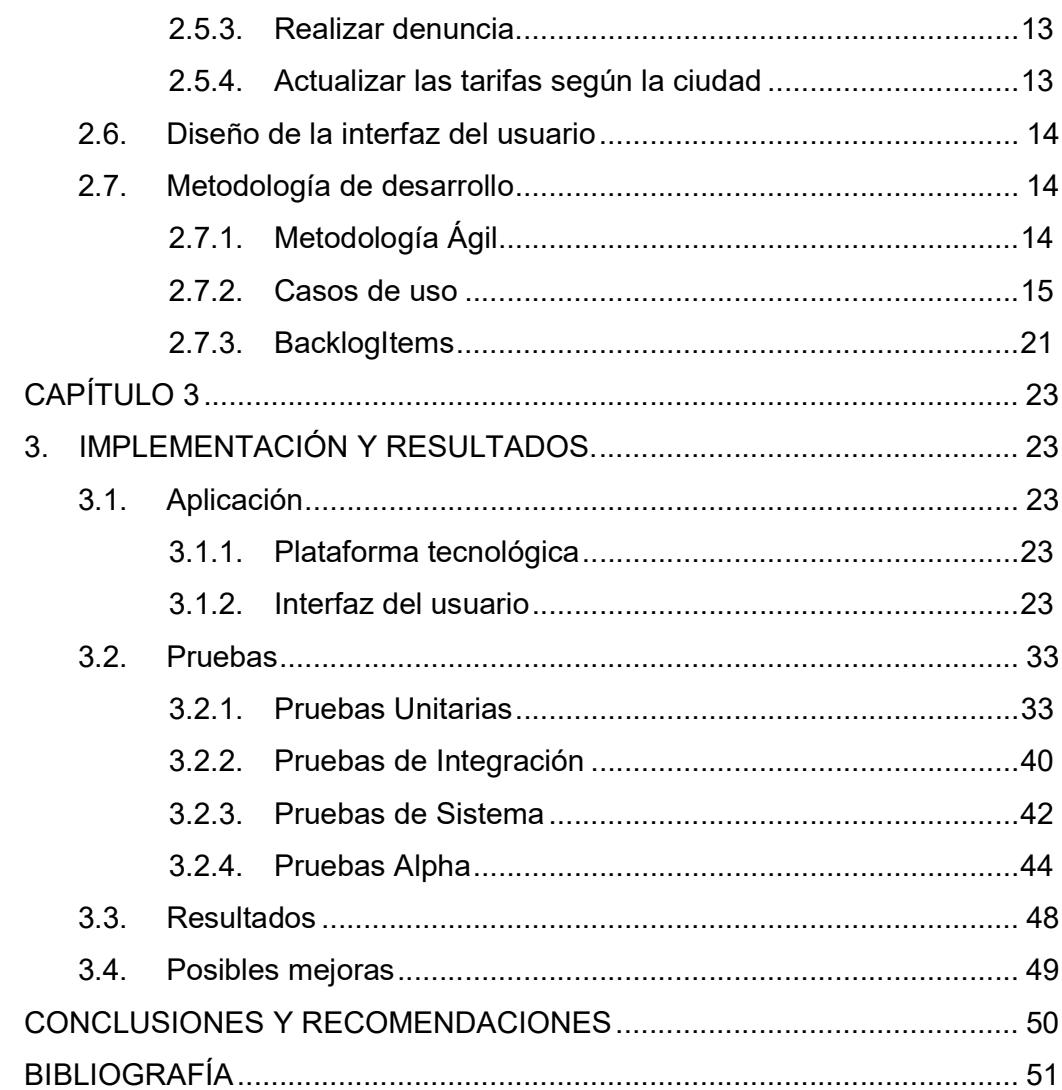

## CAPÍTULO 1

## 1. ANÁLISIS DEL PROBLEMA

El Gobierno central del Ecuador y los Gobiernos Autónomos Descentralizados buscan constantemente nuevas estrategias para mejorar los servicios públicos que reciben los ciudadanos; estos servicios mejoran la convivencia entre las personas, generando un ambiente de seguridad, prosperidad y emprendimiento, los cuales acompañados de la revolución tecnológica trazan los caminos hacia un buen vivir.

#### 1.1. Descripción del problema

En Ecuador existen varias alternativas de transporte terrestre disponibles al momento de optar por movilizarse de un lugar a otro. Los más utilizados dentro del sector urbano de las ciudades con mayor número de habitantes, son: sistema público de transportación masiva, vehículos particulares y servicio de taxi.

De las alternativas de transporte mencionadas, los sistemas públicos de transportación masiva son los más utilizados en especial por quienes no poseen vehículo de movilización propia o particular, convirtiéndose el costo de la tarifa en el factor determinante al momento de la elección de los mismos. El servicio de taxi, a diferencia del sistema de transportación masiva, ofrece a mayor costo beneficios como: exclusividad, traslado de puerta a puerta, rapidez, entre otros. Sin embargo, en la actualidad la falta de un mecanismo de seguridad que permita identificar a los vehículos autorizados por la Agencia Nacional de Tránsito para brindar el servicio y el alto costo final de la carrera de taxi, han derivado en la disminución de la confianza del usuario al momento de utilizar un taxi.

#### 1.1.1. Valor del servicio

#### Causas

La falencia en los mecanismos de control implementados por la Agencia Nacional de Tránsito, quienes, a pesar de disponer reglamentaciones y leyes para el uso del taxímetro en las unidades que prestan el servicio, en la práctica su uso depende de la voluntad del taxista, debido a que las tarifas actuales que dispone la Agencia Nacional de Tránsito tienen más de 10 años de vigencia [1].

#### Efectos

Los usuarios han dejado de ver el servicio de taxi como una opción de movilización como tal y más bien lo usan por necesidad, ya sea esta para llegar pronto a un destino o para llevar una carga que es difícil transportar en otro medio.

La Agencia Nacional de Tránsito publicó en su portal web un servicio público para denunciar el incumplimiento del uso del taxímetro [2] [3]; sin embargo, no siempre se logra realizar la denuncia. Uno de los principales motivos por los cuales el afectado no logra realizar la denuncia es debido la cantidad de información que se solicita y este no siempre la posee. Es por esto que actualmente el Municipio de la Ciudad de Cuenca ha decidido lanzar un concurso para desarrollar una aplicación móvil que permita, mediante el uso del GPS de los celulares comprobar el valor que marca el taxímetro del vehículo, y de esta manera comprobar que dicho valor es el correcto [4].

#### Soluciones existentes

Con la finalidad de evitar los abusos en el cobro del servicio, se han desarrollado aplicaciones que calculan el valor a cancelar, estas son: Taxímetro Ibarra, kTaxi, ZigoTaxi y TaxiNet; de las cuales ZigoTaxi y TaxiNet limitan esta característica debido que para acceder al taxímetro debe solicitarse un taxi a través de la aplicación.

#### Puntos clave para solucionar el problema

- Controlar un taxímetro que indique el valor a pagar por cada carrera de taxi, sin importar si este es solicitado en la calle o a través de alguna otra aplicación.
- Poder denunciar de manera eficaz a un taxista en caso que este no respete las tarifas establecidas, para de esta forma evitar los abusos a la hora de cobrar la carrera.

#### 1.1.2. Inseguridad

#### Causas

Los casos de secuestro express son uno de los principales temores de la ciudadanía, en especial al momento de usar el taxi como medio de movilización. Manta y Guayaquil fueron las ciudades en donde se reportaron la mayor cantidad de denuncias de este delito [5]; por lo general ocurren por las noches y en sitios con mucho movimiento de pasajeros, valiéndose de vehículos particulares pintados de amarillo o cubiertos en su totalidad con adhesivos del mismo color [6], logrando confundir a los usuarios convirtiéndolos en sus víctimas [7]. Según la fiscalía solo en Guayaquil se registraron 491 casos de secuestro exprés en el 2013 [6], mientras que en la ciudad de Quito según las cifras del Observatorio Metropolitano de Seguridad Ciudadana de Quito se registraron 230 denuncias bajo esta modalidad entre agosto del 2012 y abril del 2013 [5].

Estos casos se dan en vista que el usuario no cuenta con una herramienta para poder identificar los vehículos que se encuentran legalizados para brindar el servicio de taxi, o que el conductor sea el asignado para dicha unidad.

#### Efectos

Los casos de secuestro express han generado una desconfianza en la ciudadanía al momento de optar por movilizarse en taxi, debido a que no tienen forma de identificar si el taxi es legal o ilegal, sembrando dudas y desconfianza en los usuarios del servicio, los cuales incluso se resisten a usar de nuevo los taxis [8] [9] [10].

Para combatir el secuestro express, el Gobierno central del Ecuador emprendió un proyecto denominado "Taxi Seguro", que a su vez es parte de otro proyecto de seguridad integral en el Transporte Público y Comercial coordinado por la Agencia Nacional de Tránsito y el Sistema Integrado de Seguridad Ecu-911 [11] [12]. Taxi Seguro hasta enero del 2014 había incluido 49.028 unidades de taxi a nivel nacional [13], a los cuales se les ha provisto de un kit de seguridad compuesto de: 1 grabador digital de video móvil, 1 GPS, 2 cámaras de video infrarroja, 1 UPS y 3 botones de auxilio [11]. Sin embargo, aún con la implementación de dichos kits de seguridad, se han presentado casos de secuestros en donde las víctimas, usuarios de taxi, aseguran que los vehículos que cogieron habrían clonado los adhesivos de la Agencia Nacional de Tránsito [6], con lo cual se dificulta identificar la legalidad del taxi.

#### Soluciones existentes

Con el objetivo de proveer un transporte de taxi exclusivo y seguro, algunas empresas privadas desarrollaron aplicaciones móviles en las cuales los ciudadanos pueden solicitar el servicio de un taxi y un taxista es asignado para que pase a recogerlo ya sea en ese instante o en el momento determinado por el solicitante. Al momento que la aplicación le asigna al usuario un taxi para que lo vaya a recoger, este recibe a su vez la información del vehículo y los datos del conductor. Entre estas aplicaciones están: EasyTaxi [14], ZigoTaxi [15], Ktaxi Loja [16], Taxi Seguro Ecuador [17].

#### Puntos claves para solucionar el problema

- Verificar la legalidad de un taxi; esto permite al usuario saber si el vehículo que va a utilizar está autorizado para brindar el servicio.
- Conocer los datos del vehículo y de su conductor; esta es la principal estrategia que usan las aplicaciones existentes con la finalidad de generar confianza en los usuarios.

#### 1.2. Justificación

El sistema de transportación urbana refleja una serie de situaciones que resultan inconvenientes para los usuarios, dentro del cual encontramos entre otros lo relacionado con la movilización por intermedio del servicio de taxi, mismo que para la comunidad se convierte en un problema debido a: la forma de "pactar" el costo final de la carrera en vista de la no utilización del taxímetro en unos casos. En otros casos usan taxímetros adulterados y además de estar consciente que el servicio que se brinda actualmente no le ofrece ninguna garantía de seguridad; situación que ha traído como resultado una serie de molestias por discusiones al momento de definir el valor del servicio, y el peligro contra la integridad física cuando han estado sometidos a asaltos y a los denominados "Secuestros Express".

#### 1.3. Objetivo General

Implementación de una aplicación que permita calcular el valor final que se debe pagar por el servicio recibido e incremente la seguridad para los usuarios de taxi en el Ecuador.

#### 1.4. Objetivos Específicos

 Desarrollar de una aplicación que permita calcular el valor final que el usuario debe pagar por el servicio de taxi en el país.

 Dotar de un mecanismo que permita incrementar la seguridad para los usuarios de taxi en el país.

## CAPÍTULO 2

## 2. ANÁLISIS Y DISEÑO DE LA SOLUCIÓN.

Se desarrolló una aplicación para los celulares que poseen sistema operativo iOS con versión 9 o superior, y adicionalmente se desarrolló una aplicación para celulares con versión Android 2.3.3 o superior. Esta aplicación permite calcular el valor que el usuario debe cancelar correspondiente al servicio prestado por el taxi, detallando: la distancia recorrida, el tiempo que el vehículo se encuentra detenido y sus correspondientes precios en dólares americanos al igual que el precio por arranque.

Este detalle (por decisión del usuario) puede ser almacenado en la base de datos interna de cada teléfono, con lo cual el usuario va a tener la opción de acceder al detalle de cualquier carrera que haya guardado. Una vez que el usuario visualice el detalle de la carrera podrá a su vez generar una denuncia con evidencias sobre el incumplimiento de la tarifa establecida, logrando con esto mejorar el canal de denuncias que actualmente brinda la Agencia Nacional de Tránsito a través de su portal web.

Esta aplicación tiene la capacidad de escanear un código de respuesta rápida, código QR (Figura 2.1), que proporciona de manera cifrada la información del vehículo y los datos del taxista, con lo cual los usuarios pueden diferenciar los vehículos que están autorizados por la Agencia Nacional de Tránsito para brindar el servicio, de aquellos que no lo están. Esto generará mayor confianza en la ciudadanía para usar este medio de transporte.

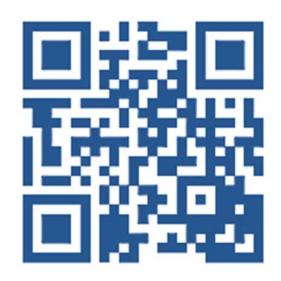

Figura 2.1: Ejemplo de código QR.

#### 2.1. Contexto

#### 2.1.1. Ambiente físico

La aplicación tiene como finalidad el ser utilizada generalmente en la calle previo a que el usuario aborde el taxi, para que este pueda verificar la legalidad del mismo. Sin embargo, debido que el usuario se encuentra en la calle, está sujeto a ciertos aspectos físicos no controlables como las variaciones climáticas y la luminosidad del ambiente.

En cuanto a la posibilidad de alguna variación climática que impida validar la legalidad del taxi desde el exterior del mismo, esta solución permite al usuario verificar esta información desde el interior del taxi.

La variación de luminosidad, podría ser un inconveniente al momento de escanear el código en especial en ambientes oscuros. Sin embargo, para ayudar a mitigar este problema la aplicación utiliza el led que incorporan los dispositivos móviles junto a su cámara como una fuente de iluminación.

#### 2.1.2. Ambiente social

No se requiere de una conexión a internet para determinar los valores correspondientes al taxímetro. Sin embargo, sí necesita de una conexión a internet para: enviar las denuncias que el usuario pueda realizar, se actualicen las tarifas de la ciudad en que se encuentre y obtener alguna información adicional del taxi que no pueda ser agregada al código QR.

#### 2.1.3. Ambiente de soporte al usuario

Se incluyó una sección de instrucciones en la cual se explica las funcionalidades de la aplicación. Esta información también se muestra al usuario en el momento posterior a la instalación.

Adicionalmente la aplicación realizará actualizaciones de manera periódica para corregir errores, optimizar funcionalidades o agregar nuevas funcionalidades.

#### 2.1.4. Restricciones

Para que la aplicación pueda calcular los valores correspondientes al taxímetro, necesita utilizar el GPS del dispositivo. Caso contrario la aplicación no va a poder determinar los valores cuando el vehículo se encuentre en movimiento. Hay que tener en cuenta que el uso del GPS incrementa el consumo de la batería.

#### 2.1.5. Tradeoffs

Si la aplicación no tiene conexión a internet, no podrá actualizar las tarifas según la ciudad en que se encuentre.

#### 2.2. Alcance

La aplicación de "Taxímetro Ecuador" cumple con el siguiente alcance:

- Visualizar el valor que se debe cancelar correspondiente al servicio recibido.
- Escanear un código QR y obtener la información que posee este código de manera cifrada, para de esta manera determinar la

legalidad de un taxi y obtener la información del vehículo y de su conductor.

- Compartir con otra persona la información referente al taxi en el que se encuentra.
- Realizar las denuncias correspondientes al servicio solicitado, enviando la información recolectada por el teléfono como evidencia.
- Almacenar un historial de las carreras.
- Actualizar las tarifas del servicio según la ciudad en que se encuentra.

#### 2.3. Arquitectura

Esta aplicación obtiene la ubicación del usuario determinada por los satélites mediante el uso del GPS, y también permite enviar denuncias al servidor de la Agencia Nacional de Tránsito. Sin embargo, se desconoce la disponibilidad del mismo y es por esto que se diseñó la arquitectura que se muestra en la Figura 2.2.

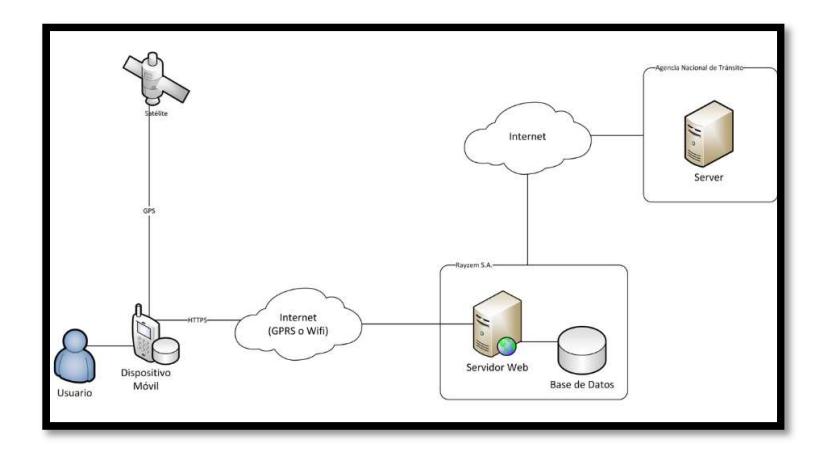

Figura 2.2: Arquitectura de la aplicación.

Esta arquitectura permite al usuario enviar una denuncia a la Agencia Nacional de Tránsito o a las entidades correspondientes de los Gobiernos Autónomos Descentralizados. Para el envío de la denuncia la aplicación de "Taxímetro Ecuador", se utilizará un servicio web que se encargará de reenviar la denuncia a la agencia correspondiente.

#### 2.4. Base de datos

Esta aplicación hace uso de una base de datos propia de cada teléfono inteligente. Esto permite usar la aplicación sin necesidad de tener conexión a internet.

#### 2.5. Tareas

#### 2.5.1. Verificar la legalidad del taxi

- 1. Solicitar al taxi que se detenga.
	- 1.1. El usuario extenderá la mano para solicitar que el taxi se detenga.
- 2. Escanear el código.
	- 2.1. El usuario debe identificar el adhesivo que posee el código a escanear en el taxi.
	- 2.2. Escanear el código usando la aplicación "Taxímetro Ecuador".
		- 2.2.1. El usuario debe abrir la aplicación de "Taxímetro Ecuador".
		- 2.2.2. El usuario debe pulsar sobre el ícono correspondiente al taxímetro.
		- 2.2.3. El usuario debe asegurarse que el taxímetro esta con sus valores iniciales.
- 2.2.4. El usuario debe pulsar sobre el ícono de la cámara.
- 2.2.5. El usuario debe apuntar la cámara del dispositivo hacia el código QR.
- 2.2.6. La aplicación desencriptará el código QR.
- 2.2.7. La aplicación validará la información obtenida y se mostrará dicha información al usuario.
- 3. Verificar los datos del taxi y de su conductor.
	- 3.1. Comparar la información obtenida por la aplicación con la del vehículo.

#### 2.5.2. Calcular los valores del taxímetro

- 1. La aplicación se debe estar ejecutando.
- 2. El usuario debe estar en la vista correspondiente al taxímetro.
- 3. El usuario debe iniciar el taxímetro.
	- 3.1. El usuario debe pulsar el botón iniciar.
	- 3.2. La aplicación verificará que el GPS esté activado.
	- 3.3. Con ayuda del GPS la aplicación calculará la distancia recorrida por el taxi y el tiempo que el vehículo esté detenido.
	- 3.4. La aplicación mostrará en pantalla los valores calculados.
- 4. El usuario debe guardar el detalle del taxímetro.
	- 4.1. El usuario debe pulsar el botón de reiniciar.
	- 4.2. El usuario debe seleccionar la opción de "Guardar y Reiniciar".
	- 4.3. El taxímetro se reiniciará.

#### 2.5.3. Realizar denuncia

- 1. El usuario debe tener completa la información del perfil.
	- 1.1. El usuario debe acceder al perfil.
		- 1.1.1. El usuario debe asegurarse de llenar toda la información solicitada.
		- 1.1.2. A medida que la información del usuario sea actualizada en el formulario, esta será almacenada como variable de la aplicación.
- 2. El usuario debe acceder al historial.
	- 2.1. El usuario pulsará sobre el ícono del historial.
- 3. El usuario realizará la denuncia sobre un detalle en específico.
	- 3.1. El usuario pulsará sobre la celda correspondiente al servicio que desea denunciar.
	- 3.2. La aplicación mostrará el detalle de dicho servicio.
	- 3.3. El usuario pulsará sobre el botón de enviar denuncia.
	- 3.4. La aplicación enviará la denuncia.

#### 2.5.4. Actualizar las tarifas según la ciudad

- 1. El usuario pulsará sobre el ícono correspondiente a los ajustes.
- 2. El usuario accederá a las tarifas de la aplicación.
	- 2.1. El usuario debe pulsar sobre la celda correspondiente a las tarifas.

2.2. El usuario debe indicar si la actualización de las tarifas será de manera automática o manual.

#### 2.6. Diseño de la interfaz del usuario

La aplicación, con la finalidad de cumplir el alcance, tareas y casos de uso mencionados en el presente documento se desarrolló de forma que contiene las siguientes pantallas:

- Taxímetro.
- Escáner de códigos.
- Datos del usuario.
- **•** Historial.
- $\bullet$  Información detallada de cada ruta con sus respectivos costos.
- Información del taxi.
- Información de la tarifa.
- **·** Instrucciones para usar la aplicación.
- Reporte de errores.

#### 2.7. Metodología de desarrollo

#### 2.7.1. Metodología Ágil

Durante la elaboración de la aplicación "Taxímetro Ecuador" se utilizó la Metodología Ágil, metodología de administración de proyectos comúnmente usada en el proceso de desarrollo de software. La Metodología Ágil divide al proyecto en fases o pequeños incrementos llamados "Sprints", esto facilita resolverlos problemas que se presenten de manera imprevista para el equipo en cada incremento.

## 2.7.2. Casos de uso

### Escanear código

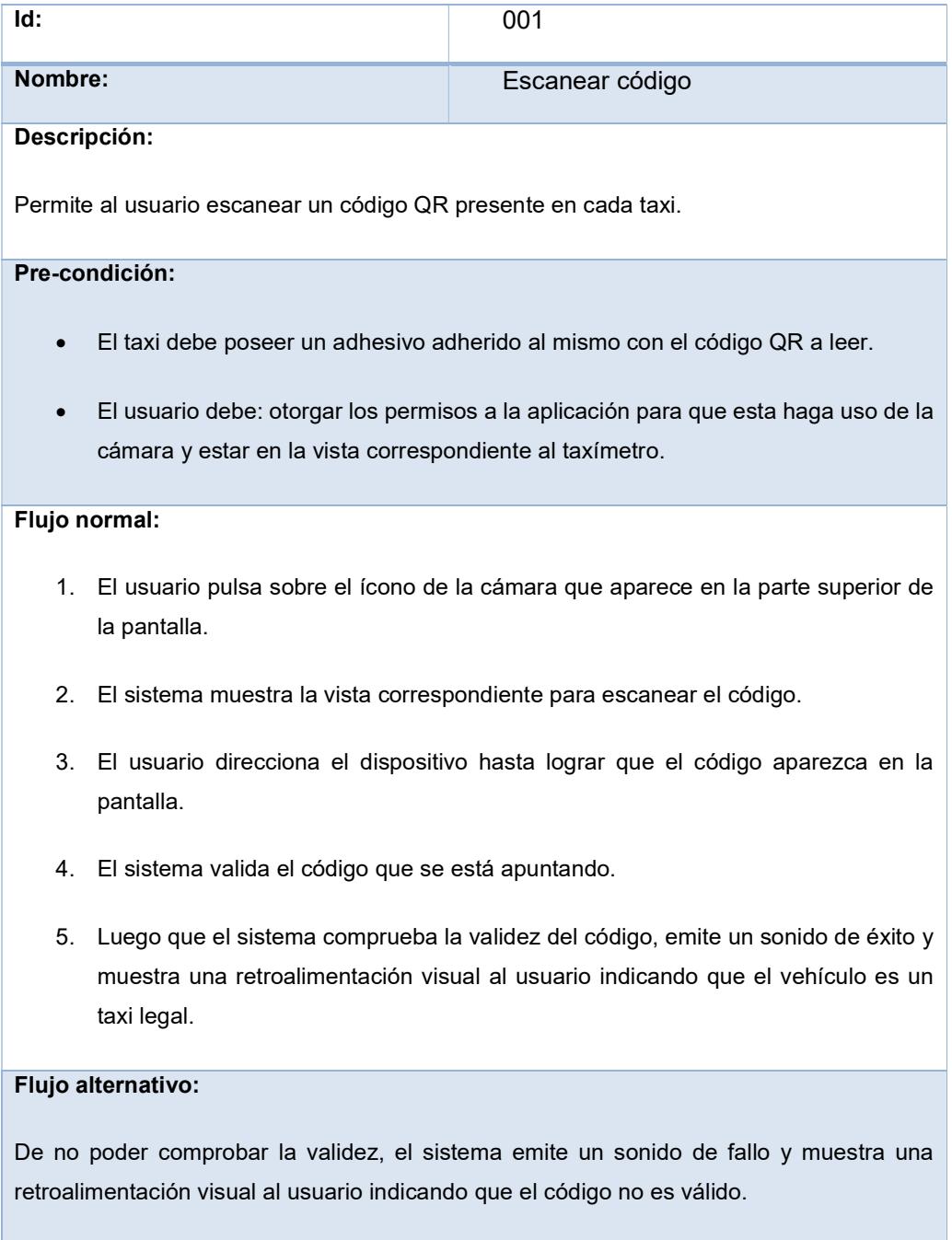

## Tabla 1: Caso de uso 01 (Escanear código).

#### Iniciar taxímetro

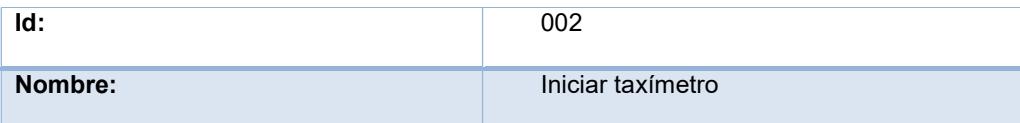

#### Descripción:

Permite al usuario iniciar el taxímetro el cual indicará en tiempo real el precio a cancelar por el servicio dependiendo de la distancia recorrida y el tiempo que el vehículo pase detenido.

#### Pre-condición:

- El usuario debe otorgar los permisos a la aplicación para que esta acceda a los servicios de localización.
- El usuario debe estar en la vista correspondiente al taxímetro.

#### Flujo normal:

- El usuario pulsa sobre el botón de "INICIAR".
- El sistema empieza a detectar los cambios de ubicación, calculará los valores correspondientes según la tarifa de la ciudad y mostrará dichos valores en la pantalla.

#### Flujo alternativo:

- 1. En caso que la aplicación no pueda detectar la ubicación, pero el GPS esté activo el sistema actúa como si el vehículo está detenido y en el momento que vuelva a detectar su ubicación se calcula la distancia con respecto a la última ubicación conocida.
- 2. En caso que la aplicación no pueda detectar la ubicación debido que el usuario ha desactivado el GPS el sistema pausará el taxímetro de manera automática.

Tabla 2: Caso de uso 02 (Iniciar Taxímetro).

## Detener taxímetro

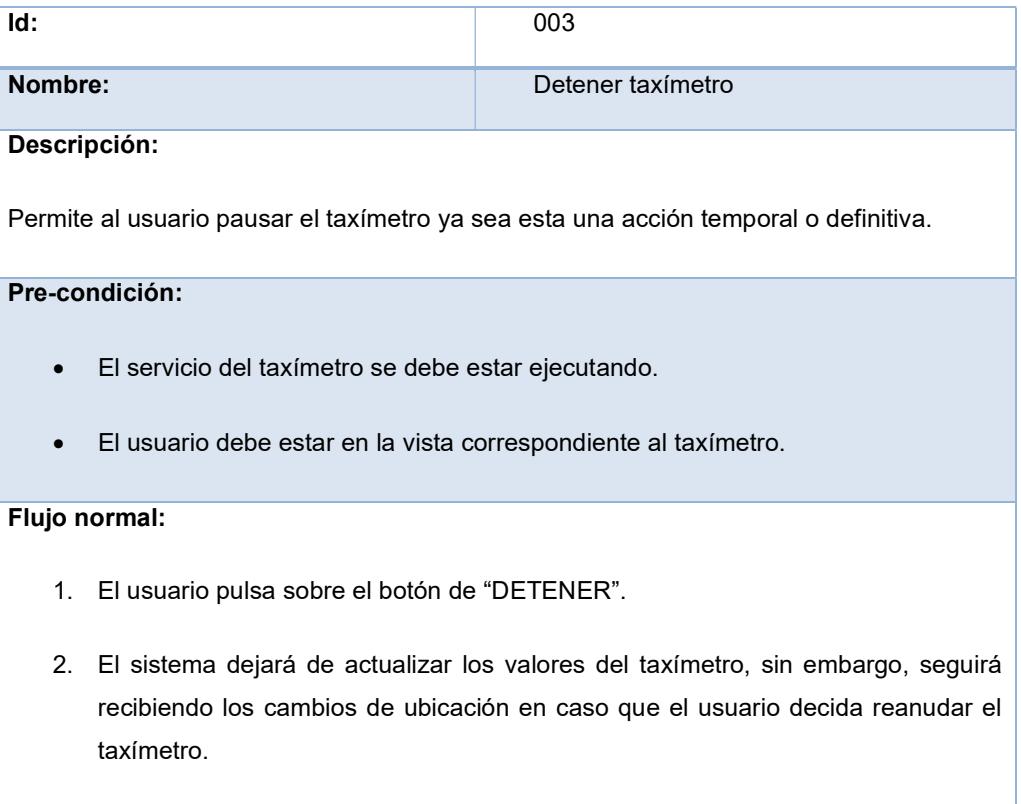

## Tabla 3: Caso de uso 03 (Detener taxímetro).

#### Reanudar taxímetro

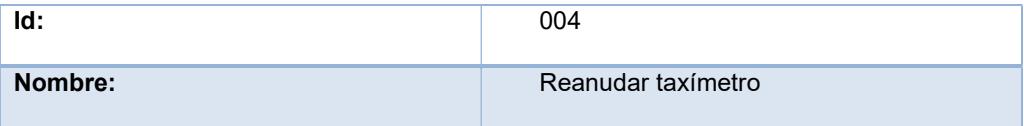

#### Descripción:

Permite al usuario reiniciar el taxímetro, tomando en cuenta como distancia recorrida la distancia a dicho momento con respecto a la ubicación donde detuvo el taxímetro, adicionalmente se llevará un registro del tiempo que el taxímetro estuvo detenido.

#### Pre-condición:

- El servicio del taxímetro debe estar detenido.
- El usuario debe estar en la vista correspondiente al taxímetro.

#### Flujo normal:

- 1. El usuario pulsa sobre el botón de "REANUDAR".
- 2. El sistema empezará a detectar los cambios de ubicación, calculará los valores correspondientes según la tarifa de la ciudad y mostrará dichos valores en la pantalla.

#### Flujo alternativo:

- En caso que la aplicación no pueda detectar la ubicación, pero el GPS esté activo el sistema actuará como si el vehículo estuviese detenido y en el momento que vuelva a detectar su ubicación se calculará la distancia con respecto a la última ubicación conocida.
- En caso que la aplicación no pueda detectar la ubicación debido que el actor ha desactivado el GPS el sistema pausará el taxímetro de manera automática.

#### Tabla 4: Caso de uso 04 (Reanudar Taxímetro).

## Almacenar la información del servicio

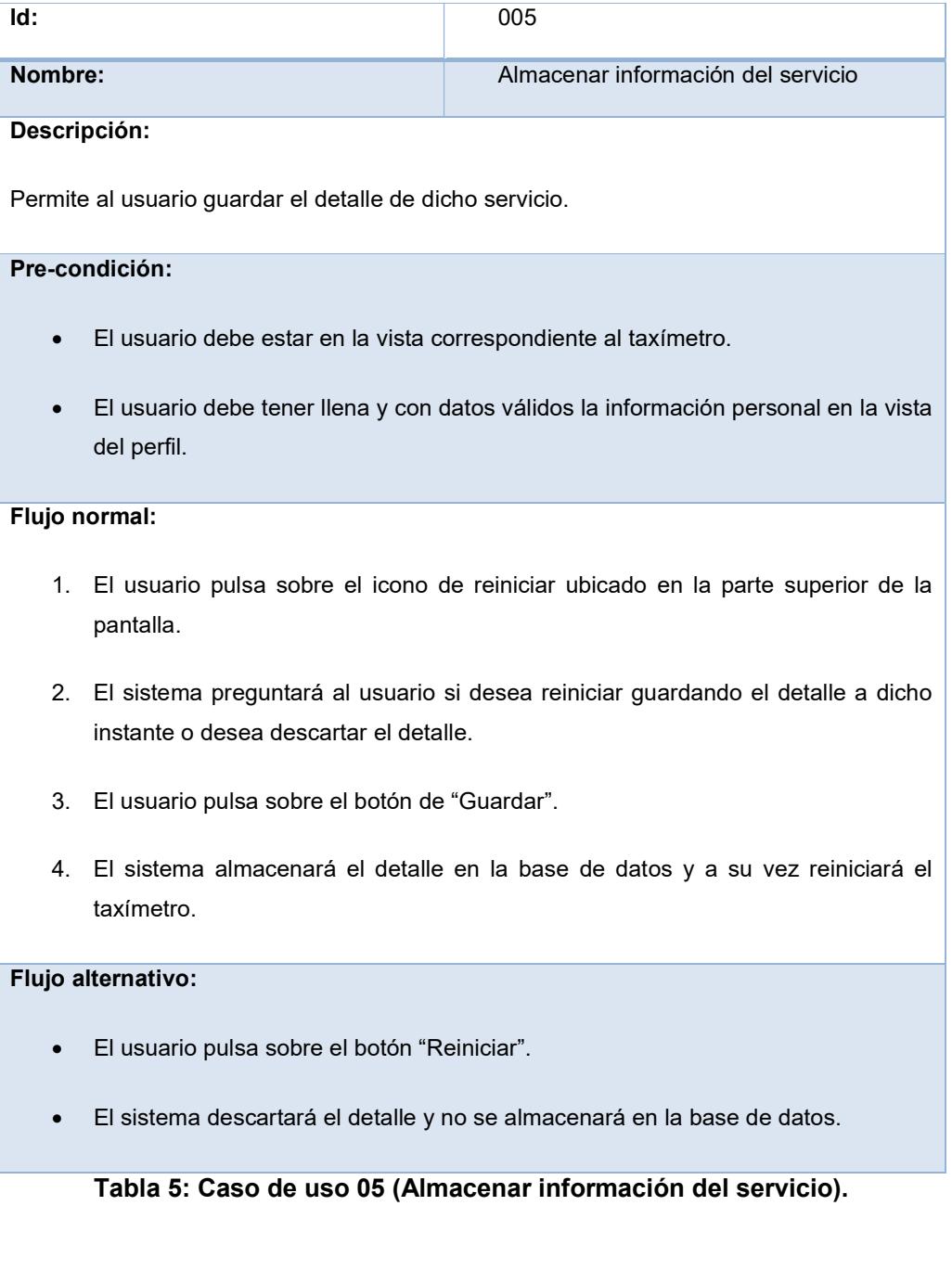

#### Realizar denuncia

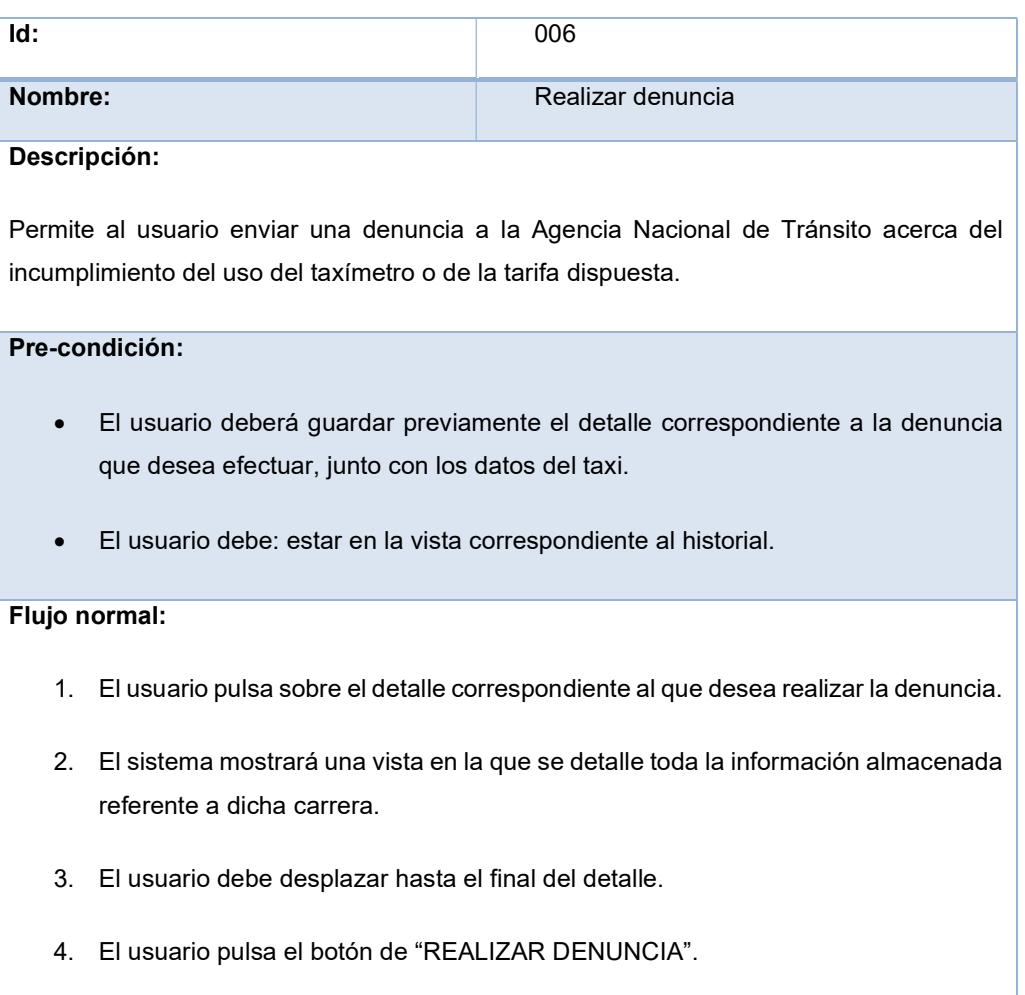

5. El sistema procederá a establecer una conexión con el sistema de recepción de denuncias de la Agencia Nacional de Tránsito y aparecerá en la pantalla una retroalimentación indicando que la denuncia ha sido enviada y a su vez se emitirá un sonido referente a un envío.

#### Flujo alternativo:

 En caso de no poder establecer conexión con la Agencia Nacional de Tránsito en dicho instante la aplicación notificará al usuario.

Tabla 6: Casos de uso 06 (Realizar denuncia).

#### 2.7.3. BacklogItems

- Visualizar instrucciones iniciales.
- Visualizar taxímetro.
- Permitir acceso a los servicios de localización.
- Permitir acceso a la cámara del dispositivo.
- Escanear el código QR.
- Descifrar e interpretar datos del código QR.
- Iniciar el taxímetro.
- Pausar el taxímetro.
- Reanudar el taxímetro.
- Reiniciar el taxímetro.
- Guardar el detalle del taxímetro en una base de datos.
- Permitir que la aplicación continúe ejecutándose en segundo plano.
- Visualizar historial.
- Visualizar detalle del taxímetro.
- Visualizar mapa con ruta escogida.
- Visualizar perfil.
- Actualizar campos del perfil.
- Realizar denuncia.
- Visualizar ajustes.
- Visualizar tarifas.
- Actualizar tarifas por ciudad.
- Enviar reporte de errores.

## CAPÍTULO 3

## 3. IMPLEMENTACIÓN Y RESULTADOS.

#### 3.1. Aplicación

#### 3.1.1. Plataforma tecnológica

En el desarrollo de esta aplicación se utilizaron las siguientes API:

#### 1. Google Maps API

Con el API de GoogleMaps para móviles, se puede agregar mapas basados en Google Maps en los dispositivos con sistema operativo Android o iOS. Esta API se encarga de manera automática del acceso al servidor de Google Maps, descargar, mostrar un mapa y responder a los gestos [18].

También se puede hacer uso de este API para agregar marcadores, polígonos, capas e incluso cambiar la forma en que se visualizan los mapas.

#### 2. Google Maps Geocoding Web Service

Geocoding, es el proceso de convertir una dirección (Ej.: 3509, Av. 9 de octubre, Guayaquil, Ecuador) en coordenadas geográficas (latitud y longitud). Mientras que el Reverse Geocoding, es el proceso de convertir una coordenada geográfica a una dirección (Ej.: Tomas Martínez y Escobedo, Guayaquil, Guayas, Ecuador) [19].

#### 3.1.2. Interfaz del usuario

La interfaz del usuario está segmentada principalmente por las cuatro opciones del menú: perfil, taxímetro, historial y ajustes.

#### i. Perfil

Se muestra un pequeño formulario en el cual el usuario debe ingresar sus datos, los cuales serán usados al momento de realizar una denuncia; caso contrario la denuncia no podrá ser efectuada.

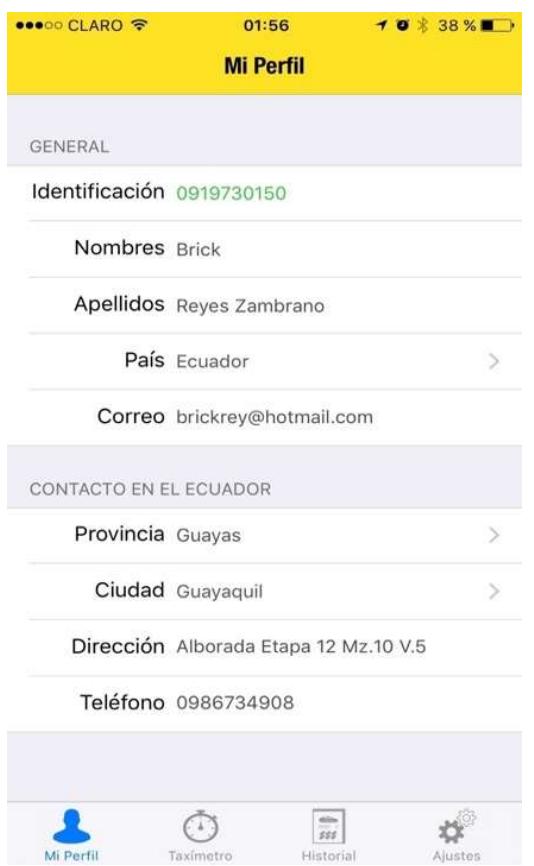

#### Figura 3.1: Pantalla correspondiente a los datos del usuario.

En caso que el usuario sea ecuatoriano se valida el campo correspondiente a la identificación o cédula y este se pinta de verde si es válido, tal como se muestra en la Figura 3.1.

#### ii. Taxímetro

Es la vista principal de la aplicación donde se controla el módulo de taxímetro. En esta pantalla (Figura 3.2) se muestra al usuario el valor que debe pagar por concepto de: arranque, distancia recorrida y minutos que el taxi se encuentre detenido.

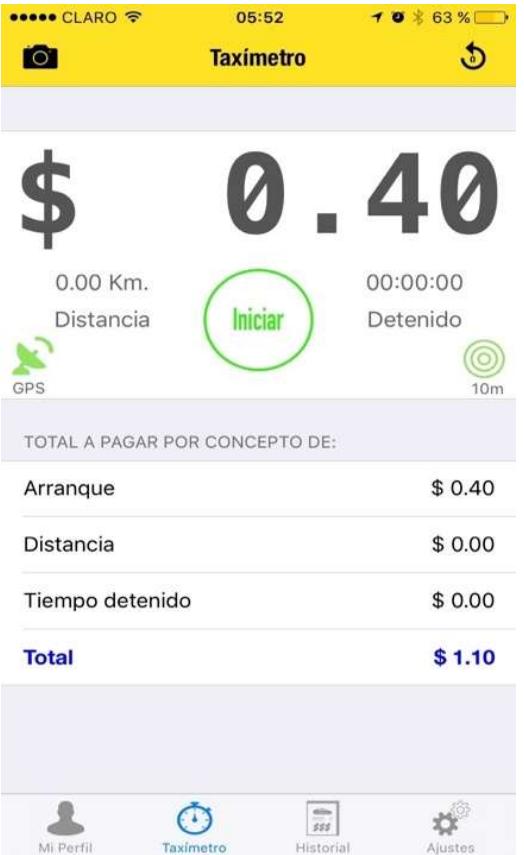

#### Figura 3.2: Pantalla correspondiente al taxímetro.

Para iniciar el taxímetro basta con pulsar el botón de "Iniciar" y la aplicación empieza a calcular la distancia recorrida y el tiempo que el taxi permanezca detenido. Estos datos son mostrados en la pantalla a medida que el vehículo avanza o por cada segundo que pase detenido para que el usuario tenga la información de la carrera en cada instante.

Adicionalmente en esta pantalla se muestra información referente al GPS y la precisión de la posición geográfica obtenida. En la parte superior se muestran dos íconos: el derecho es para reiniciar el taxímetro (Figura 3.5), mientras que el izquierdo es para navegar a la pantalla que contiene el escáner de código QR (Figura 3.3). Este escáner de código hace uso de la cámara del dispositivo para poder leer el código. Luego, mediante un algoritmo se descifra el contenido del mismo y finalmente se lo muestra al usuario (Figura 3.4).

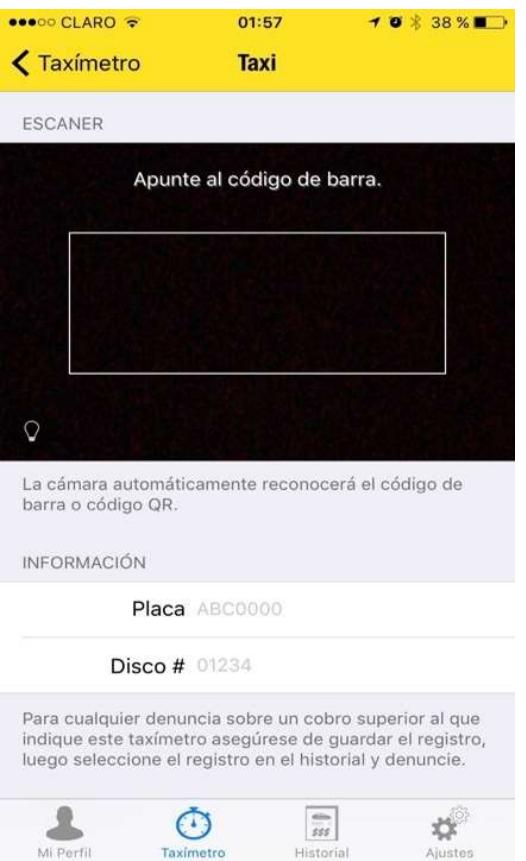

Figura 3.3: Pantalla correspondiente al escáner de código QR, información del vehículo y del taxista (parte superior).

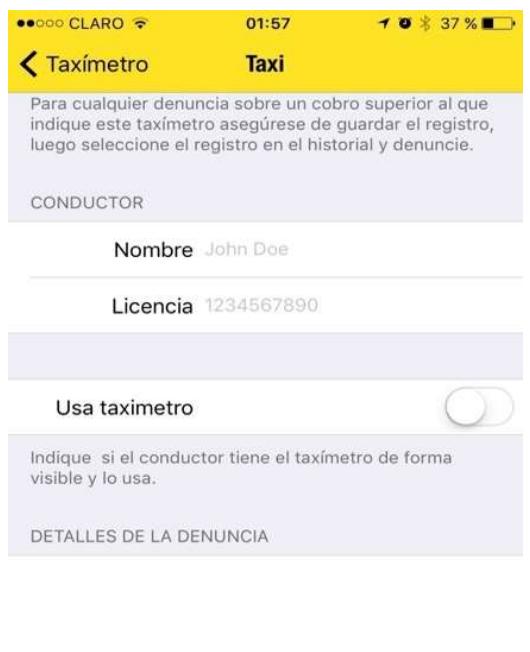

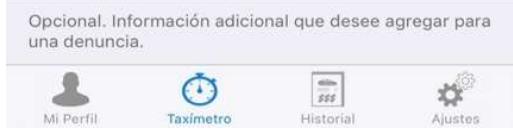

Figura 3.4: Pantalla correspondiente al escáner de código QR, información del vehículo y del taxista (parte inferior).

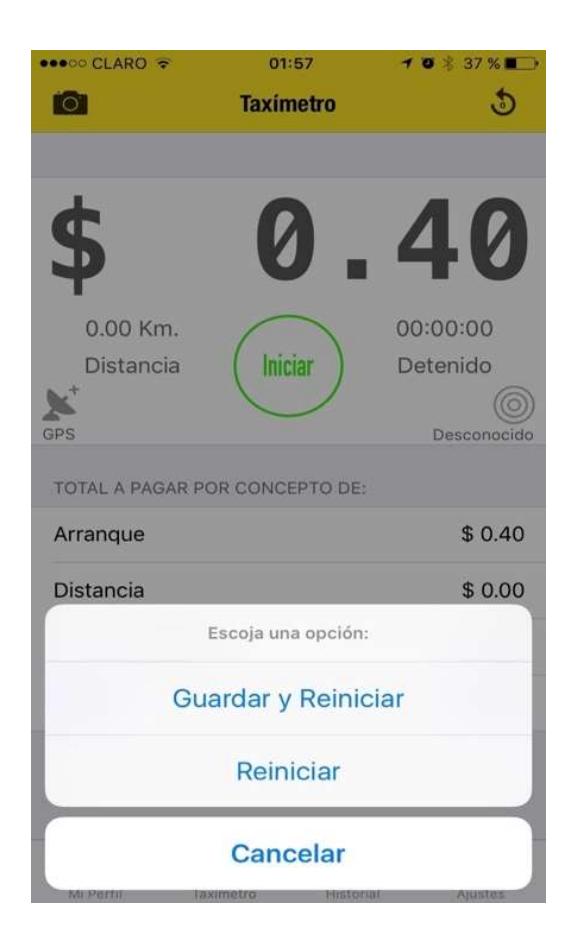

Figura 3.5: Opciones que se muestran al momento de pulsar el icono de reiniciar.

iii. Historial

La pantalla correspondiente al historial (Figura 3.6) lista todas las carreras de taxi que han sido guardadas en el dispositivo.

| •••○○ CLARO 〒                         | 01:57            | $-7$ 0 $*$ 37 %      |
|---------------------------------------|------------------|----------------------|
|                                       | <b>Historial</b> |                      |
|                                       |                  |                      |
| miércoles, 09/dic/2015<br>18:17 GMT-5 |                  | \$1.02               |
| jueves, 26/nov/2015<br>10:07 GMT-5    | \$5.03           |                      |
| viernes, 20/nov/2015<br>19:04 GMT-5   |                  | \$3.86               |
| viernes, 23/oct/2015<br>10:14 GMT-5   |                  | \$1.00               |
| viernes, 23/oct/2015<br>9:29 GMT-5    |                  | \$4.99               |
| miércoles, 14/oct/2015<br>14:31 GMT-5 |                  | \$1.00               |
| miércoles, 14/oct/2015<br>8:46 GMT-5  |                  | \$3.16               |
|                                       |                  |                      |
|                                       |                  |                      |
|                                       |                  |                      |
|                                       |                  |                      |
|                                       |                  |                      |
|                                       |                  | 555                  |
| Mi Perfil                             | Taximetro        | Historial<br>Ajustes |

Figura 3.6: Se muestran todos los detalles que fueron grabados.

Al pulsar en alguna de las carreras listadas, la aplicación muestra el detalle de dicha carrera (Figura 3.7).

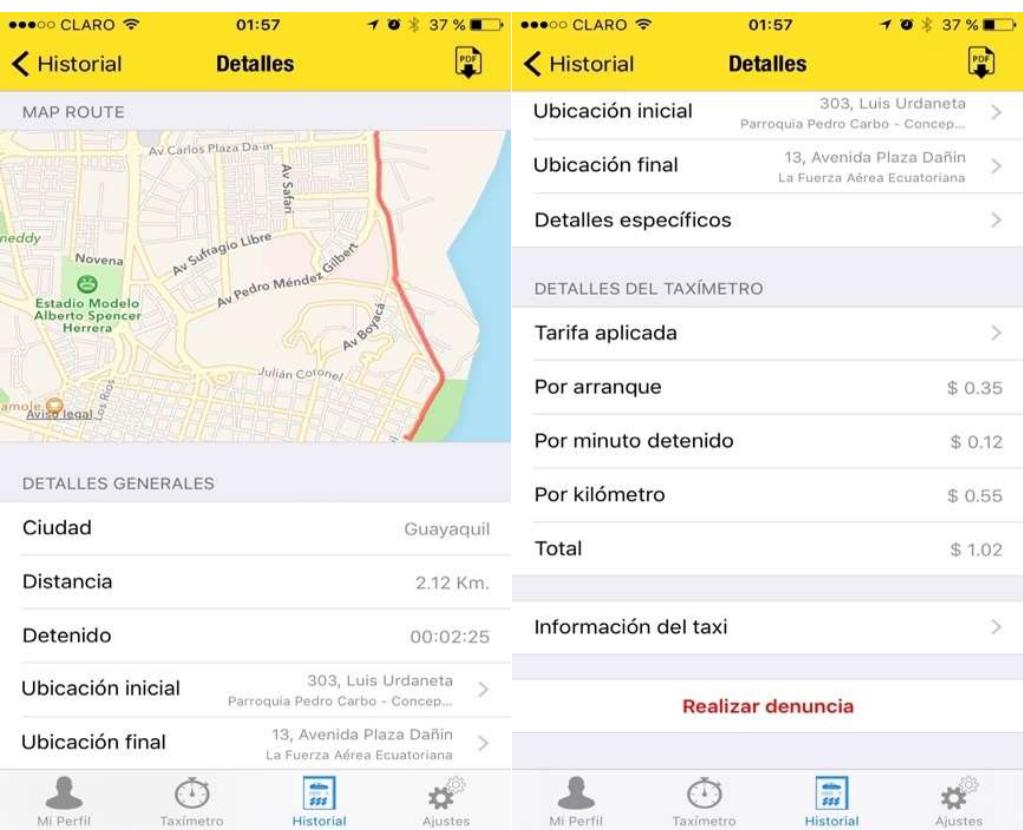

Figura 3.7: Detalles general del servicio y mapa con la ruta del recorrido.

En el detalle de cada carrera se muestra: la ruta escogida por el taxista en un mapa, ciudad donde se realizó, distancia recorrida, tiempo que el vehículo estuvo detenido, ubicación inicial, ubicación final, información correspondiente al valor del servicio y cada uno de los conceptos aplicados para calcular dicho valor.

Adicionalmente cuando se pulse sobre la opción de "Detalles específicos" se muestra otra pantalla (Figura 3.8), que contiene la información de: la hora de inicio, hora de fin, tiempo que el taxímetro estuvo en pausa y un campo indicando si se aplicó la tarifa mínima o no.

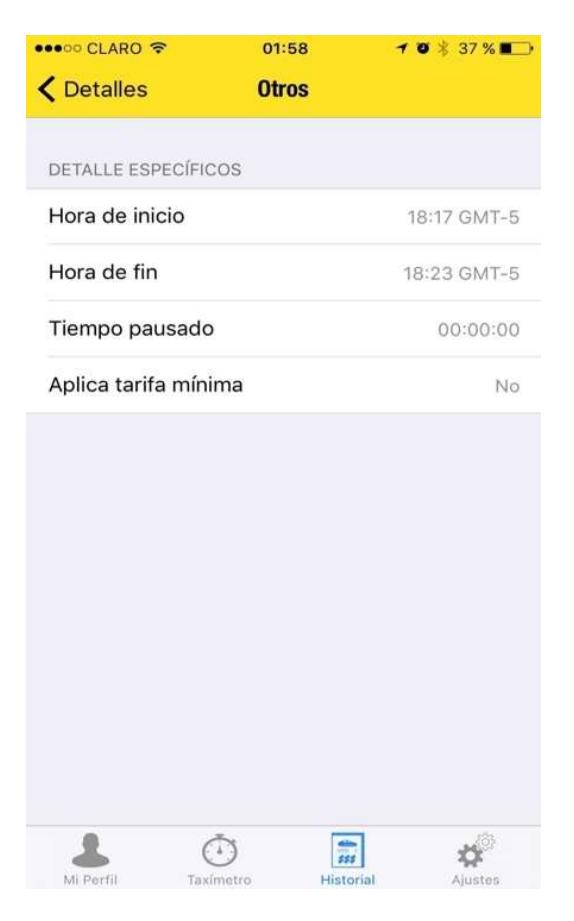

Figura 3.8: Detalles específicos del servicio.

Así también, en la pantalla correspondiente al detalle del servicio, si se pulsa sobre la opción de "Tarifa aplicada" se muestra el detalle de la tarifa utilizada para calcular los valores del taxímetro (Figura 3.9).

En caso que el usuario desee realizar una denuncia sobre el servicio recibido por el taxista durante una carrera en específica, solo debe pulsar sobre el botón de "Realizar

Denuncia" ubicado en la parte inferior de calla detalle (Figura 3.7).

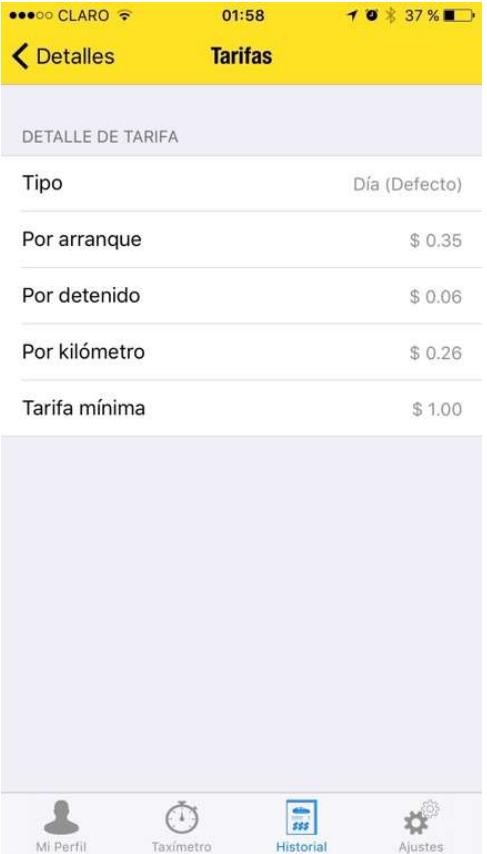

Figura 3.9: Detalle de la tarifa aplicada.

En caso que el usuario desee realizar una denuncia sobre el servicio recibido por el taxista durante una carrera en específica, solo debe pulsar sobre el botón de "Realizar Denuncia" ubicado en la parte inferior de calla detalle (Figura 3.7).

#### iv. Ajustes

En esta sección se muestra la información de: las tarifas por ciudad, instrucciones de cómo usar la aplicación, datos acerca de quienes desarrollaron esta aplicación, enviar reporte de fallas encontradas en la aplicación y la opción de contarle a otra persona sobre la aplicación.

#### 3.2. Pruebas

Durante el desarrollo de esta aplicación se realizaron las siguientes pruebas:

#### 3.2.1. Pruebas Unitarias

Las pruebas unitarias se realizaron mientras se desarrollaba la aplicación con especial atención en los métodos críticos, métodos donde la funcionalidad de la aplicación dependía de factores externos a la aplicación como los permisos que otorgue el usuario. Entre las pruebas que se realizaron están:

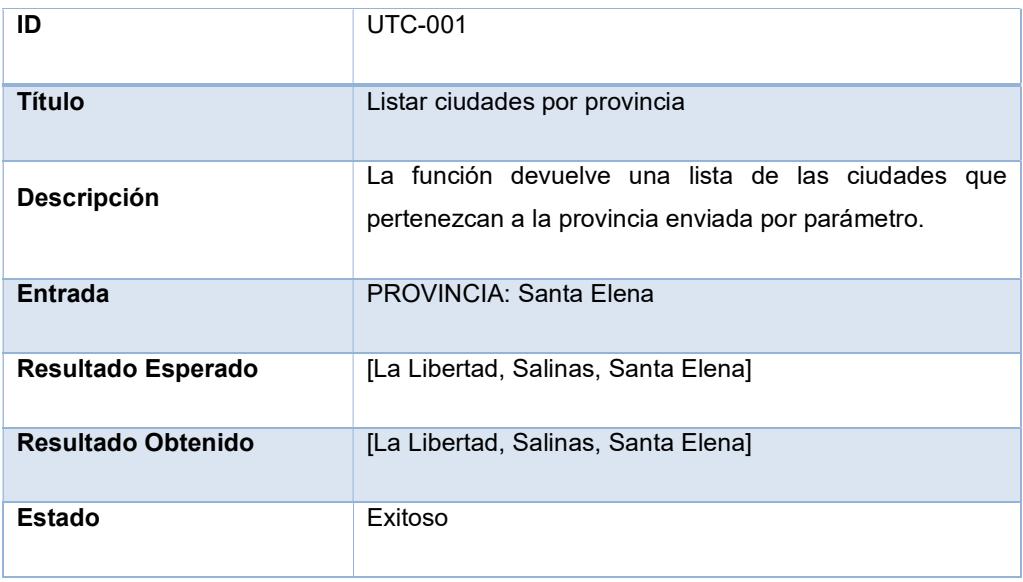

Tabla 7: UTC-001 Listar ciudades por provincia.

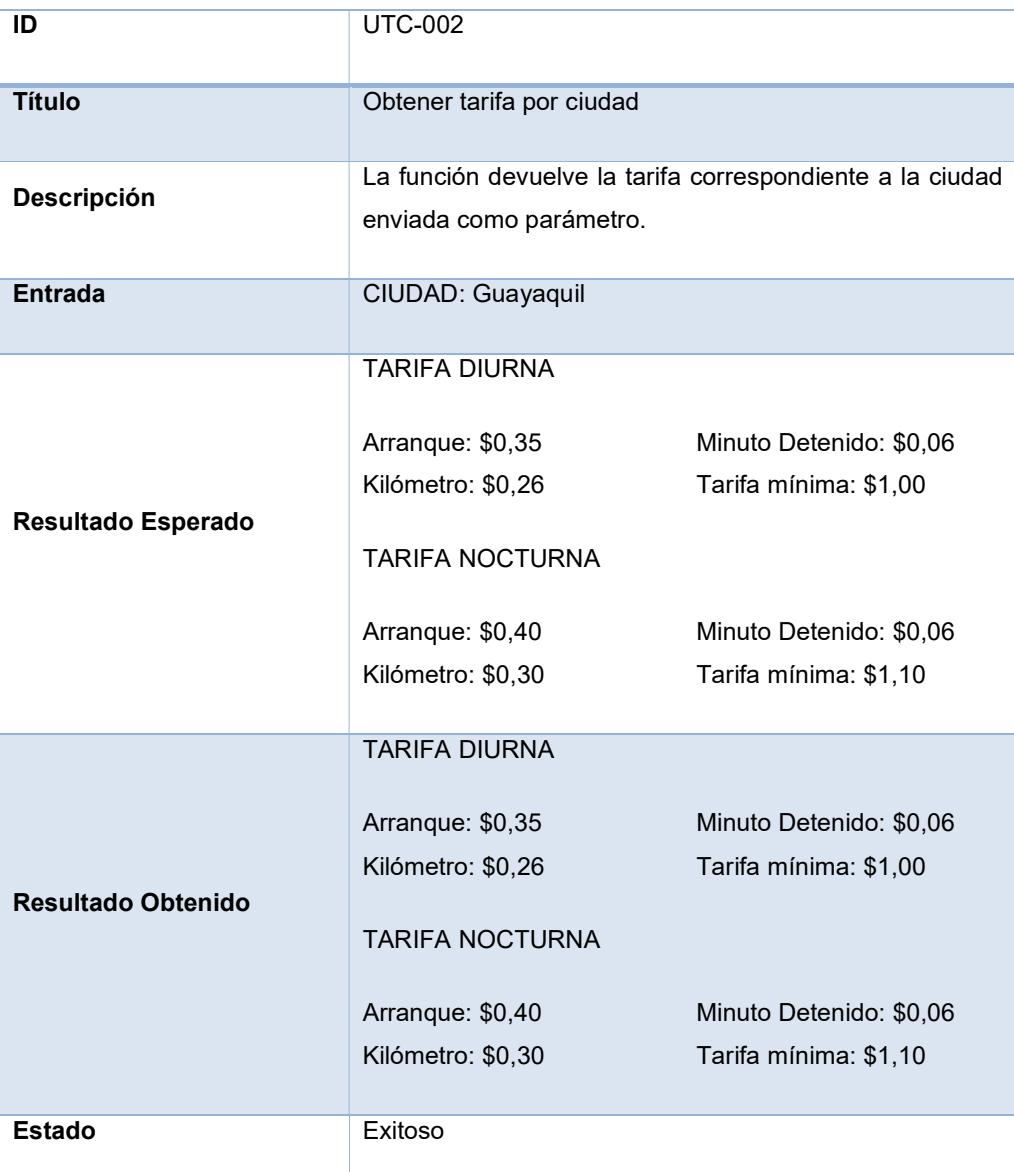

Tabla 8: UTC-002 Obtener tarifa por ciudad.

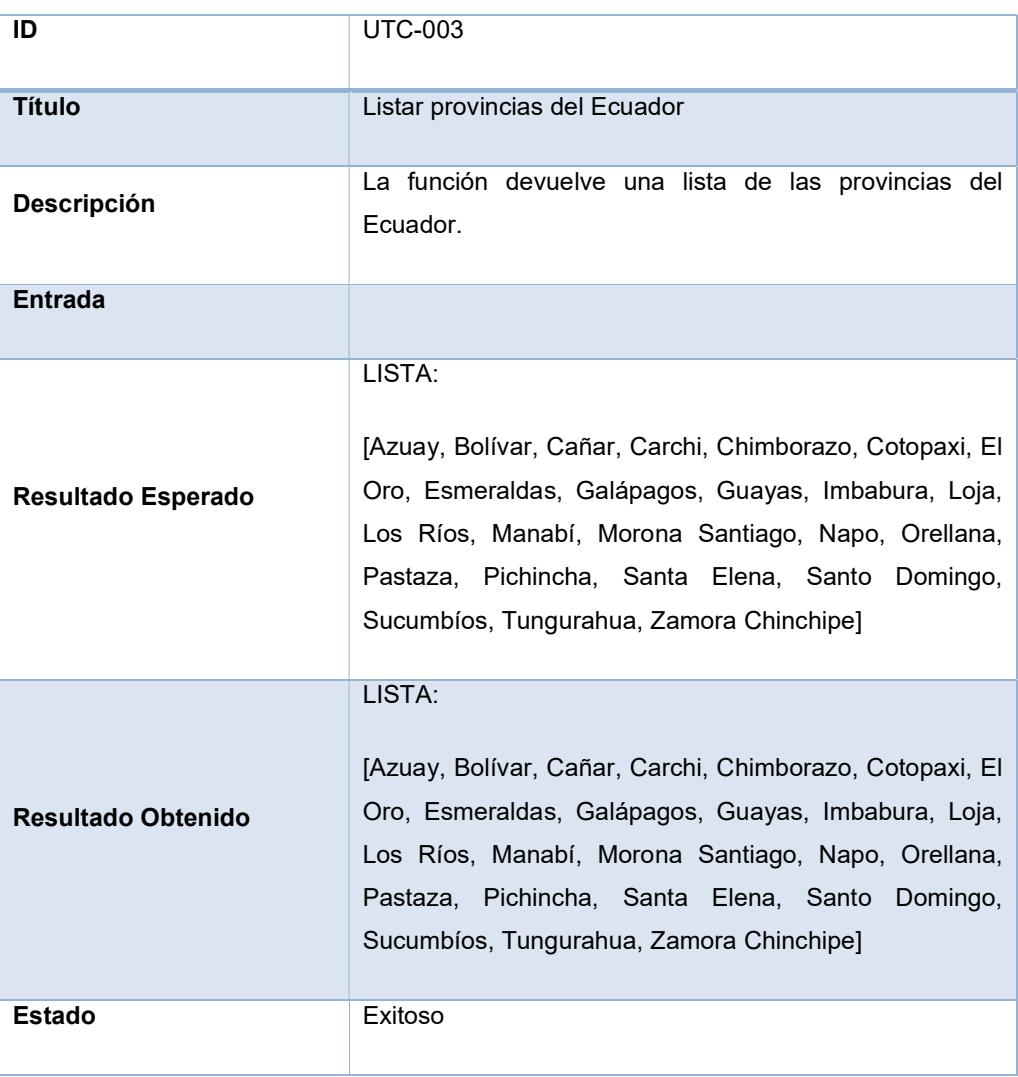

Tabla 9: UTC-003 Listar provincias del Ecuador.

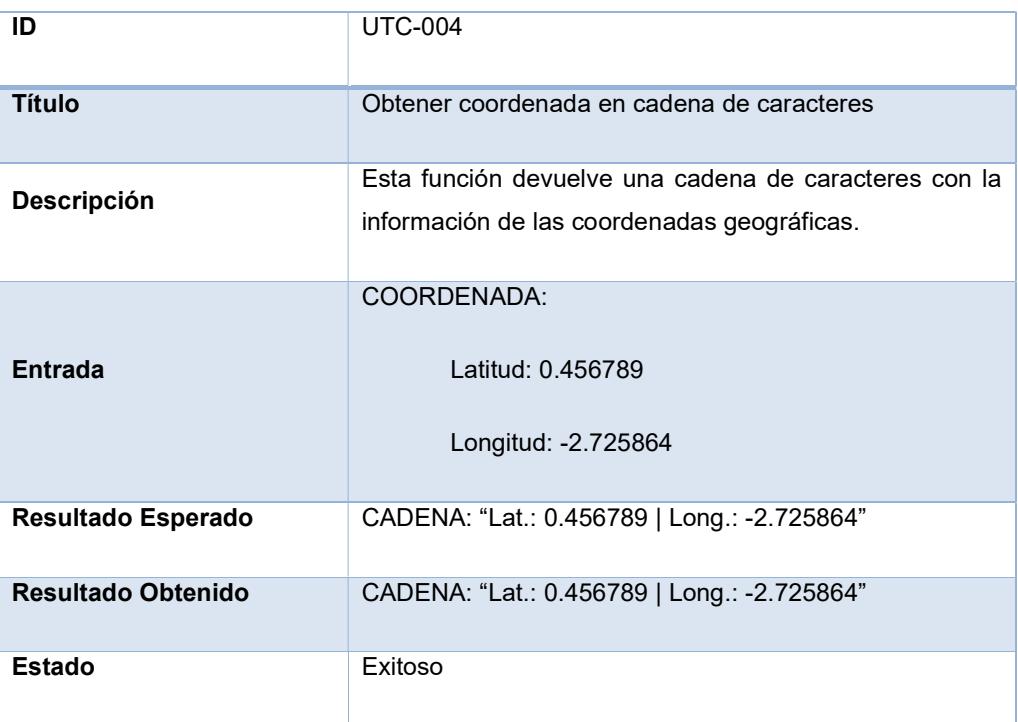

Tabla 10: UTC-004 Obtener coordenada en cadena de caracteres.

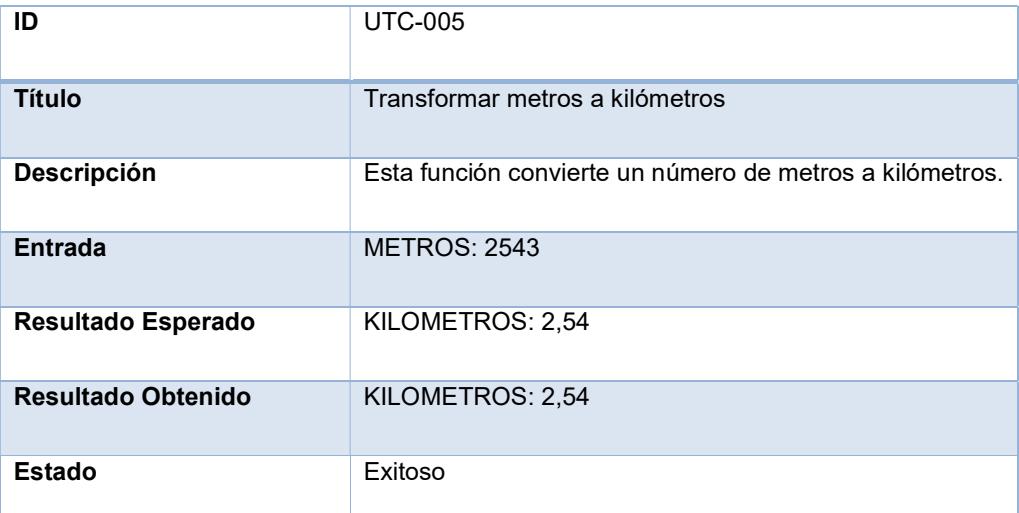

## Tabla 11: UTC-005 Transformar metros a kilómetros.

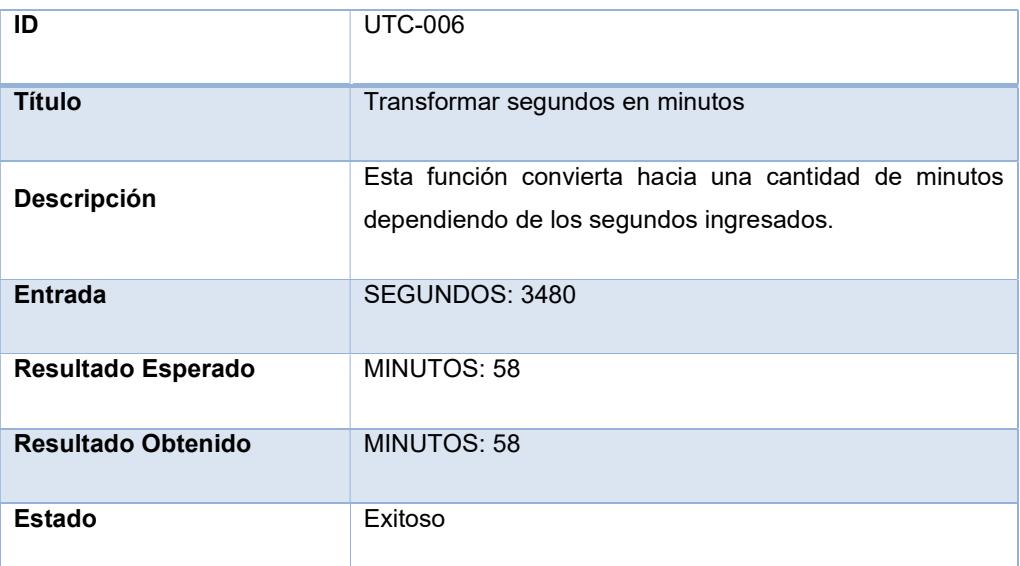

## Tabla 12: UTC-006 Transformar segundos en minutos.

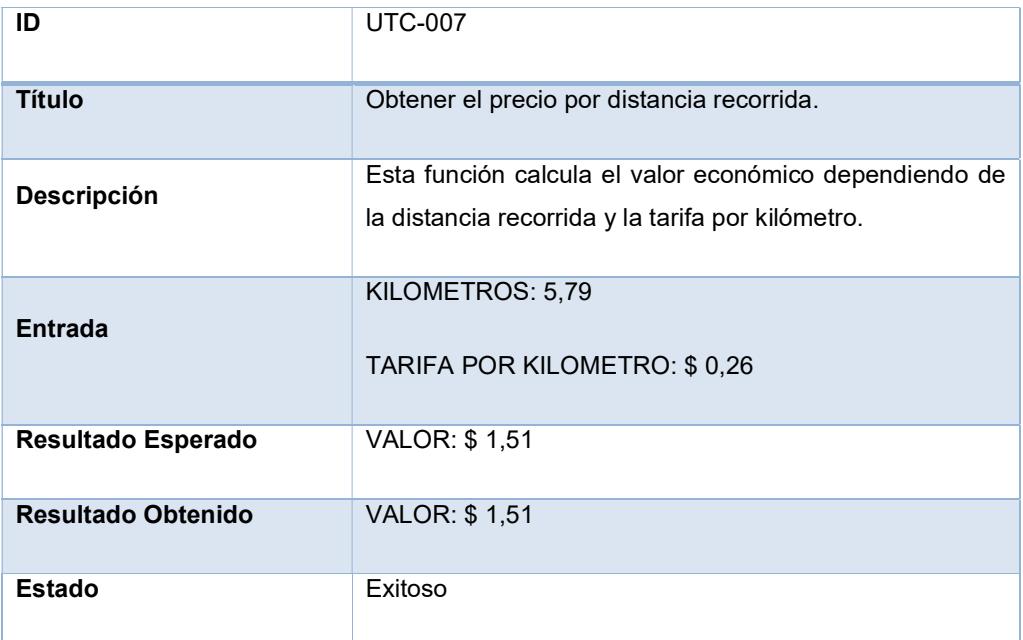

Tabla 13: UTC-007 Obtener el precio por distancia recorrida.

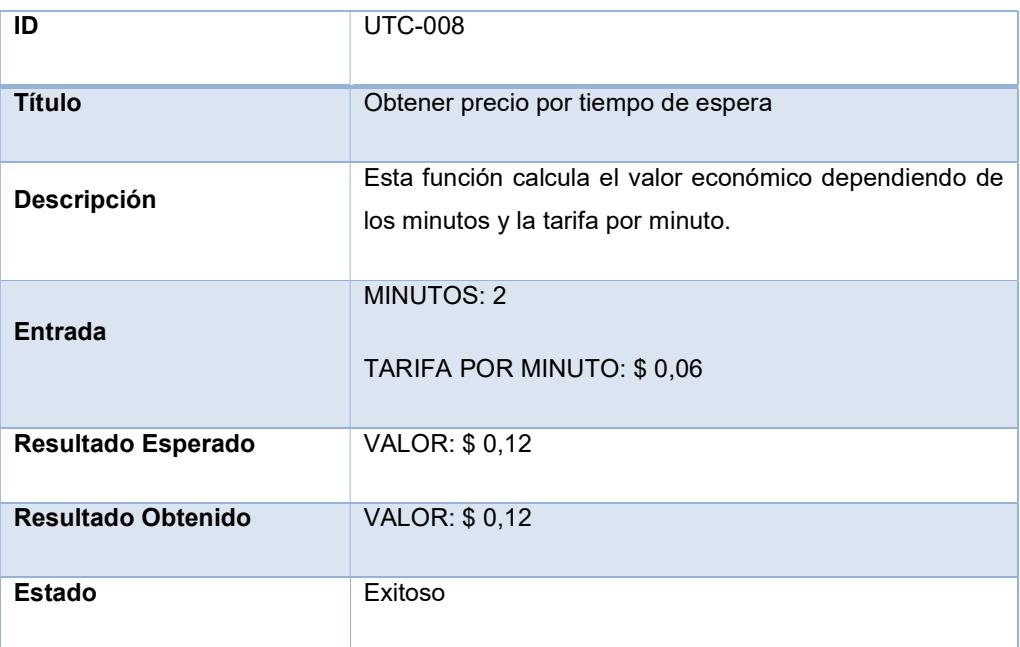

Tabla 14: UTC-008 Obtener precio por tiempo de espera.

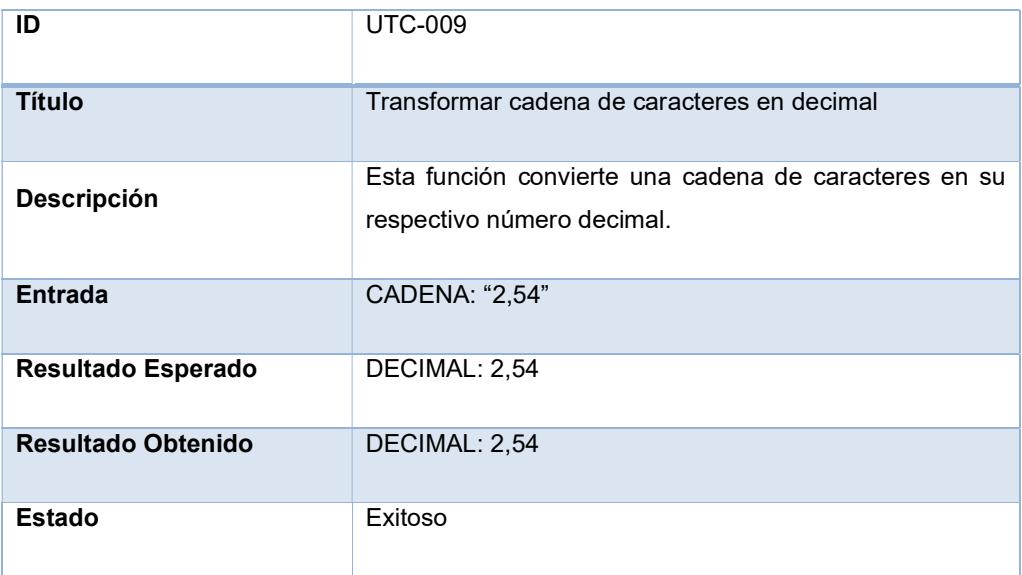

Tabla 15: UTC-009 Transformar cadena de caracteres a decimal.

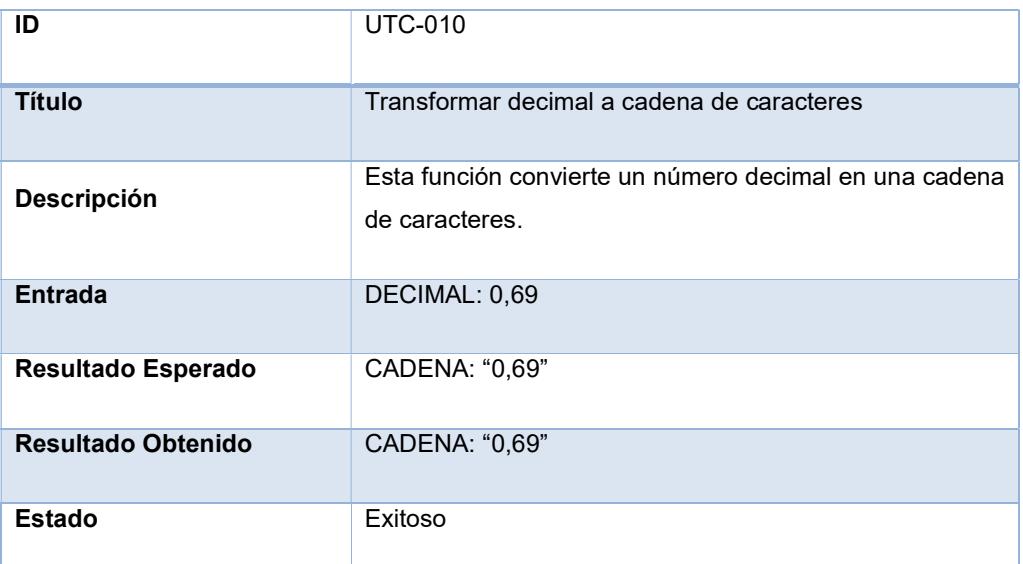

## Tabla 16: UTC-10 Transformar decimal a cadena de caracteres

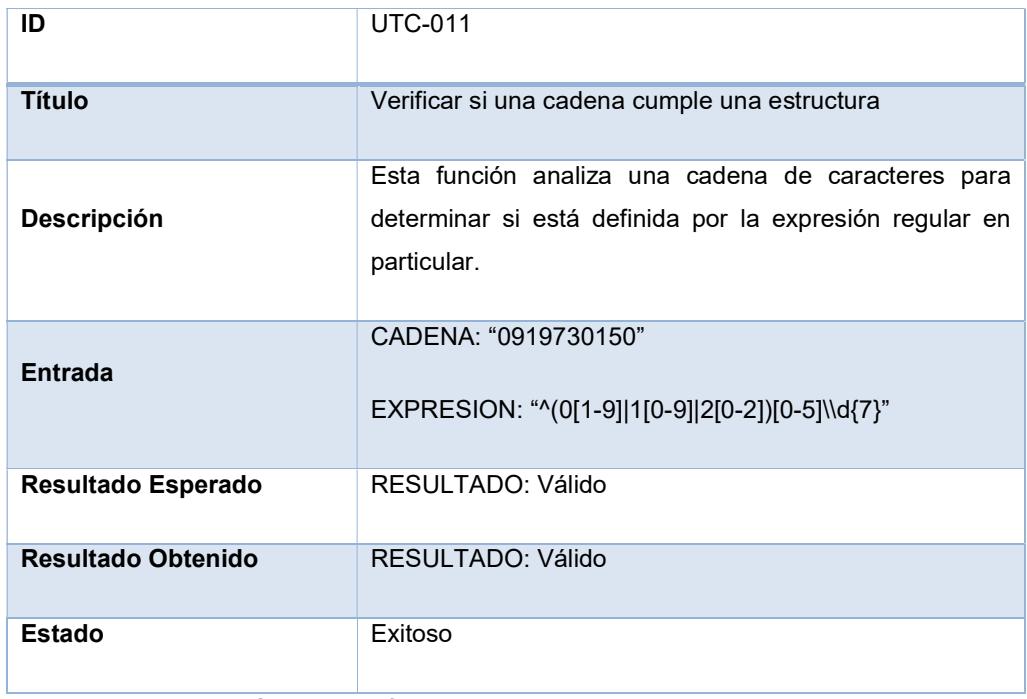

Tabla 17: UTC-011 Verificar si una cadena cumple una estructura.

## 3.2.2. Pruebas de Integración

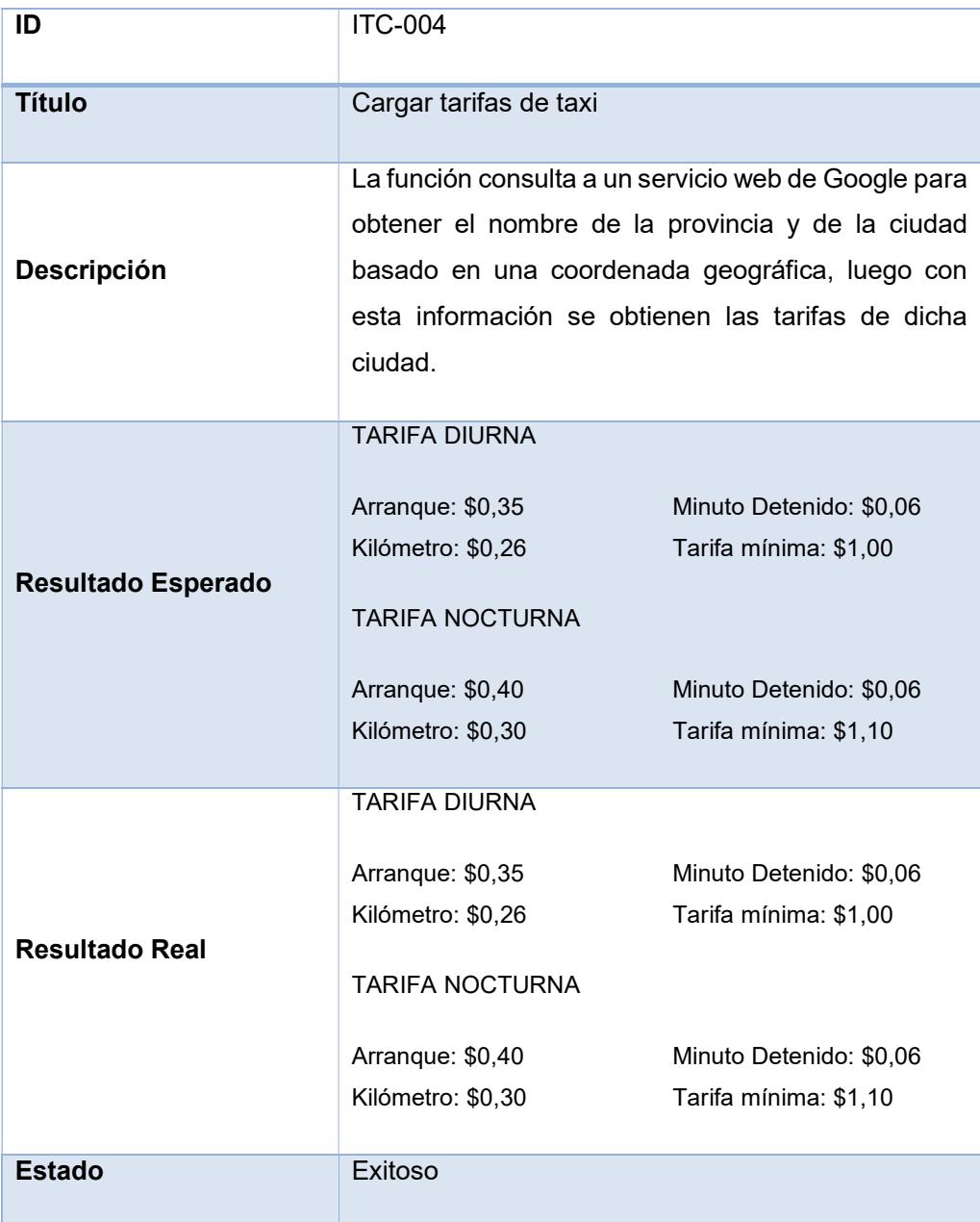

Tabla 18: ITC-004 Cargar tarifas de taxi.

| ID                        | <b>ITC-001</b>                                                                                                    |
|---------------------------|----------------------------------------------------------------------------------------------------|
| <b>Título</b>             | Validar texto del QR                                                                                                    |
| <b>Descripción</b>        | La función descifra el texto de entrada, luego verifica si<br>dicho texto cumple la estructura correspondiente y solo si<br>el texto cumple con la estructura se devuelve dicha<br>información, caso contrario la devuelve un texto vacío. |
| <b>Entrada</b>            | TEXTO: E8?eÑgpH\$                                                                                                    |
| <b>Resultado Esperado</b> | TEXTO: [vacío]                                                                                                    |
| <b>Resultado Obtenido</b> | TEXTO: [vacío]                                                                                                    |
| Estado                    | Exitoso                                                                                                    |

Tabla 19: ITC-001 Validar texto del QR.

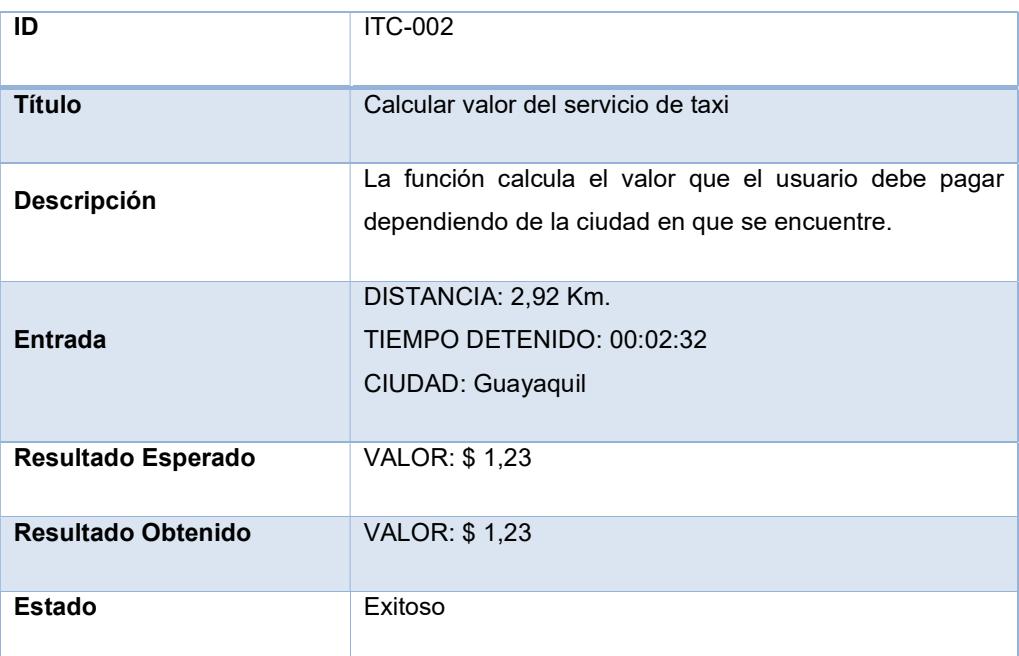

Tabla 20: ITC-002 Calcular valor del servicio de taxi.

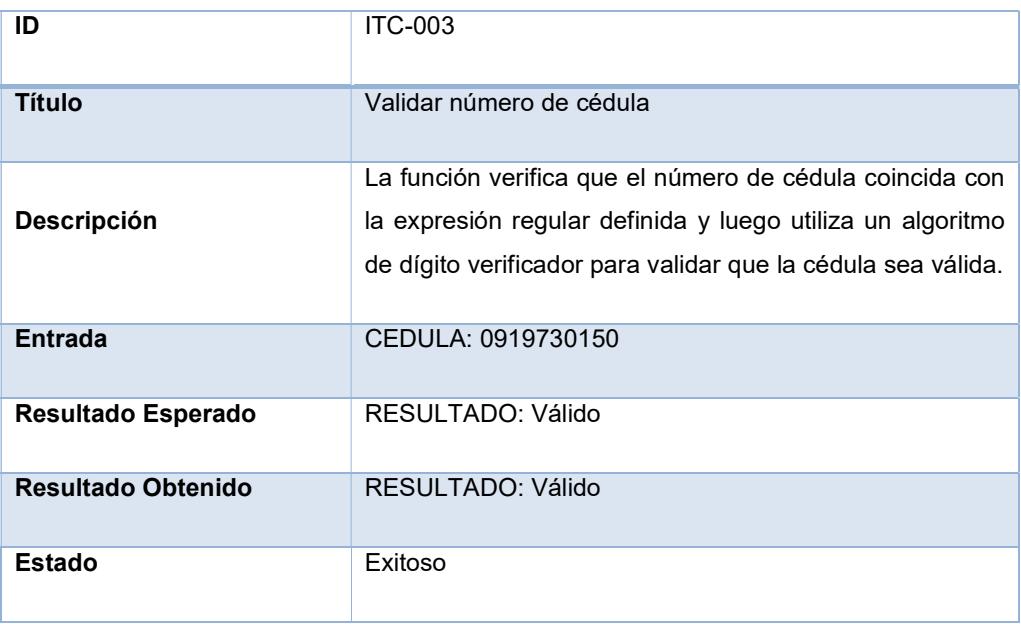

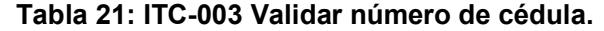

### 3.2.3. Pruebas de Sistema

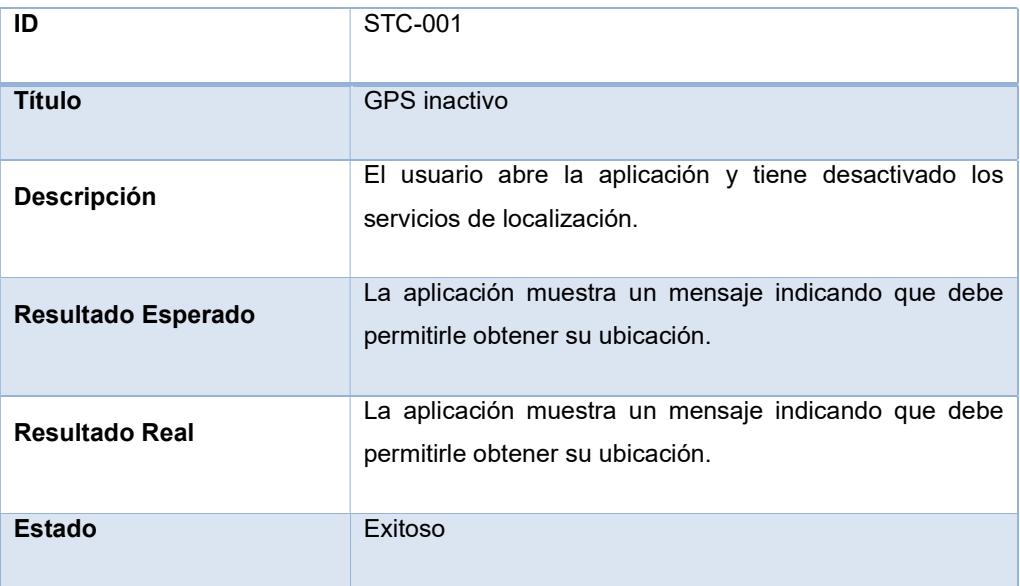

Tabla 22: STC-001 GPS Inactivo.

| ID                        | STC-002                                                                                                 |
|---------------------------|----------------------------------------------------------------------------------------------------|
| Título                    | Cambio de estado del GPS                                                                                |
| <b>Descripción</b>        | El módulo de taxímetro se encuentra ejecutándose y el<br>usuario desactiva el servicio de localización. |
| <b>Resultado Esperado</b> | La aplicación detiene el taxímetro e indica al usuario que<br>para seguir debe activar el GPS.          |
| <b>Resultado Real</b>     | La aplicación detiene el taxímetro e indica al usuario que<br>para seguir debe activar el GPS.          |
| <b>Estado</b>             | Exitoso                                                                                                 |

Tabla 23: STC-002 Cambio de estado del GPS.

| ID                        | STC-003                                               |
|---------------------------|-------------------------------------------------------|
| <b>Título</b>             | Obtener nombre de calle según coordenada              |
|                           | Esta función consume un servicio web de Google que le |
| <b>Descripción</b>        | permite obtener el nombre de la calle basado en una   |
|                           | coordenada geográfica.                                |
|                           |                                                       |
|                           | COORDENADA:                                           |
| <b>Entrada</b>            | Latitud: -2.149951                                    |
|                           | Longitud: - 79.962971                                 |
|                           |                                                       |
| <b>Resultado Esperado</b> | TEXTO: "Avenida Principal de la ESPOL"                |
| <b>Resultado Real</b>     | TEXTO: "Avenida Principal de la ESPOL"                |
| <b>Estado</b>             | Exitoso                                               |

Tabla 24: STC-003

#### 3.2.4. Pruebas Alpha

Estas pruebas se dividieron en: pruebas simuladas para el escaneo del código QR y pruebas de campo para verificar los valores del taxímetro obtenidos por la aplicación.

#### Pruebas en ambiente simulado

El escaneo de un código QR que permita verificar la legalidad de un taxi se realizó en un ambiente simulado debido que actualmente no existe una normativa que disponga el uso de este código.

Para efectos de esta prueba se utilizaron dos tipos de códigos: uno que si contenía la estructura para ser declarado como un código válido y el otro tipo que pertenecía a cualquier texto llevado a código QR.

La Figura 3.10 muestra un texto con una estructura diferente a la establecida para validar la legalidad del taxi.

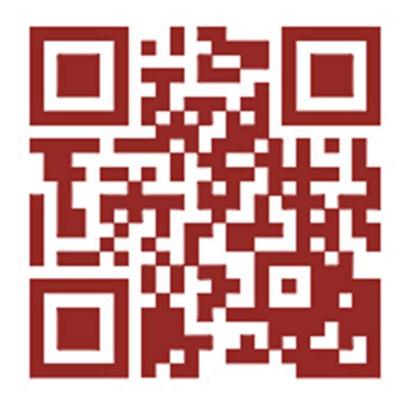

#### Figura 3.10: código QR con estructura inválida.

En respuesta a este código la aplicación muestra un mensaje indicando que dicho código es inválido y que la autenticidad del vehículo no ha podido ser verificada, tal como se muestra en la Figura 3.11.

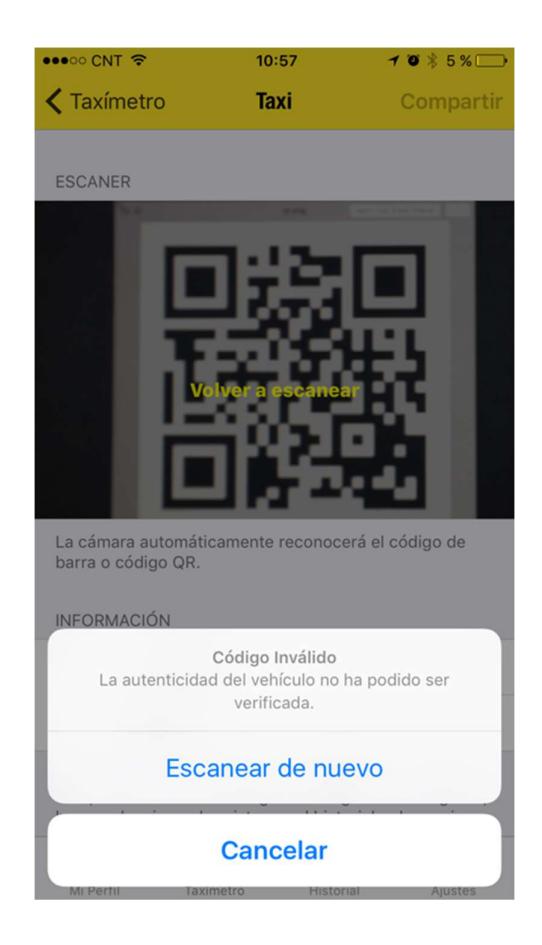

#### Figura 3.11: Mensaje de código inválido.

Cada que el código sea inválido, la aplicación le permite escanear de nuevo el código. Sin embargo, la aplicación emite un sonido y hace que el teléfono vibre, cada que se escanea un código que cumpla con la estructura, como el código de la Figura 3.12.

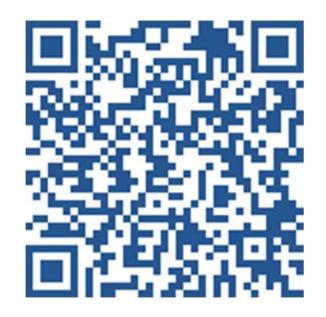

Figura 3.12: código QR con estructura válida.

Como respuesta a este código la aplicación también muestra los datos del vehículo (Figura 3.13) y del conductor (Figura 3.14) según la información alojada en la Agencia Nacional de Tránsito.

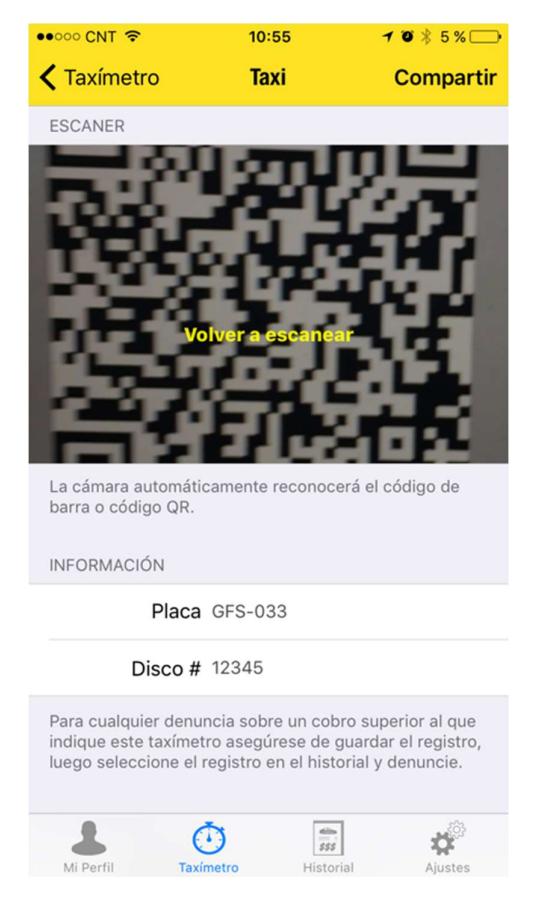

Figura 3.13: Datos del vehículo.

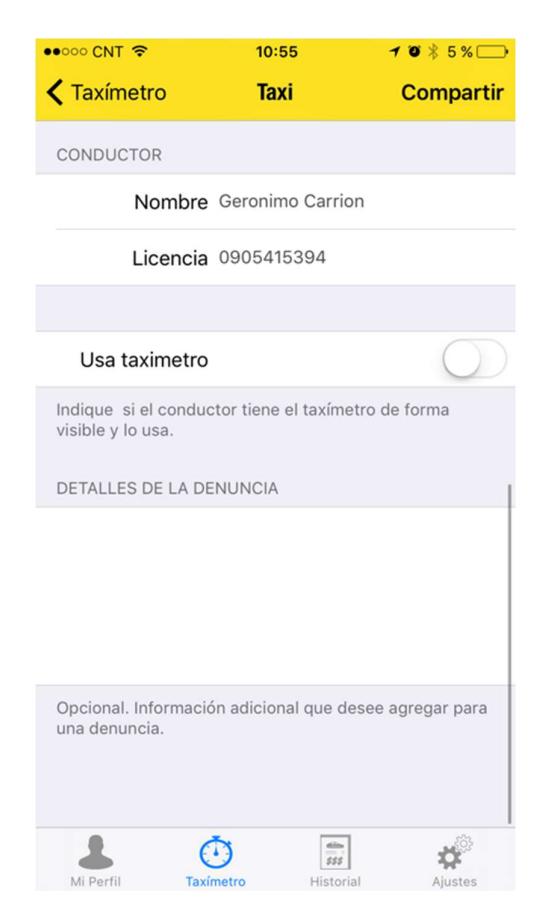

Figura 3.14: Datos del conductor.

#### Pruebas de campo

Las pruebas de campo se realizaron en las ciudades de Cuenca y Guayaquil. En la ciudad de Cuenca se realizaron las pruebas para comprobar que los valores proporcionados por la aplicación sean similares a los que muestra un dispositivo de taxímetro autorizado por la Agencia Nacional de Tránsito, mientras que en la ciudad de Guayaquil se solicitó el servicio a varias unidades de taxi y se comparó el valor de la carrera sugerido por el taxista contra el valor proporcionado por la aplicación al finalizar la carrera.

#### 3.3. Resultados

Los resultados que se muestran en la Tabla 25 corresponden a las pruebas que se realizaron en la ciudad de Cuenca día jueves, 4 de febrero 2016. Estas pruebas se realizaron en conjunto con: Mónica Barrera de la Dirección de Informática del Gobierno Autónomo Descentralizado de la Municipalidad de Cuenca, el Dr. Marco Andrés Ávila concejal de la misma ciudad y el Director de la EMOV.

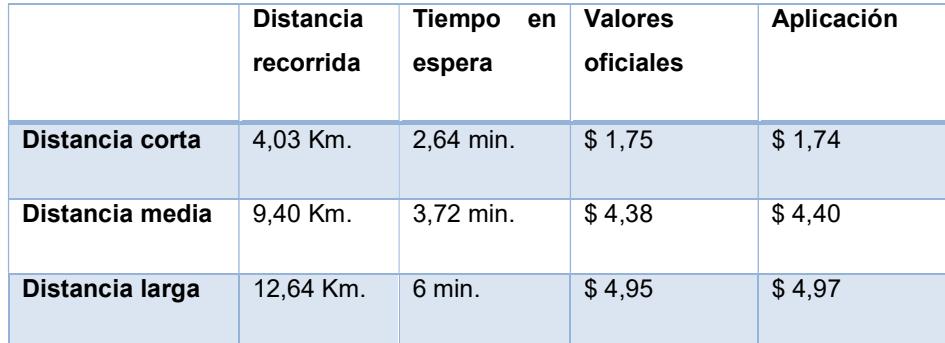

Tabla 25: Valores oficiales vs Valores proporcionados por la aplicación.

Como resultado se comprobó que los datos proporcionados por la aplicación son válidos, y pueden ser utilizados como referenciales al momento de pagar por el servicio de taxi. Esta aplicación también permitirá identificar a los taxis que tengan taxímetro adulterado.

 En la ciudad de Guayaquil se realizaron pruebas de campo, en las cuales se solicitaba el servicio a una unidad de taxi y su conductor proponía un precio a la carrera, este precio fue contrastado con los valores calculados por la aplicación (Tabla 26). Para efecto de este tipo de pruebas se definió como distancia corta para aquellas carreras que no superen los 5 kilómetros, carreras de distancia media superiores 5 kilómetros, pero menores a 10 kilómetros y carreras largas para mayores a 10 kilómetros.

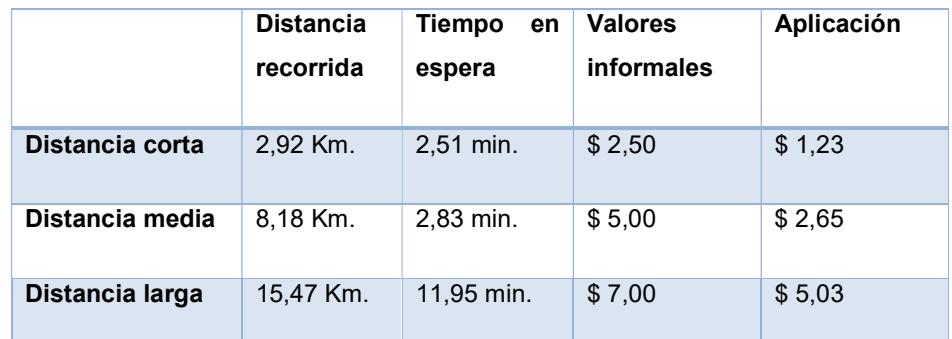

Tabla 26: Valores informales vs valores proporcionados por la aplicación.

#### 3.4. Posibles mejoras

- Compartir con otra persona en tiempo real la ubicación e información del taxi en el cual se está movilizando. Esta Información será visualizada en un mapa.
- Agregar un módulo de facturación para que el usuario pueda reportar el costo final generado durante el servicio como deducible de movilización.
- Recolección de datos de manera anónima, lo cual permitiría establecer modelos de investigación que ayuden a mejorar el servicio de los taxis, realizar estudios de transporte u otros estudios varios.

## CONCLUSIONES Y RECOMENDACIONES

#### **Conclusiones**

- 1. Los usuarios de taxi de la ciudad de Guayaquil, ciudad donde se probó la aplicación, notan un ahorro económico en relación al precio que generalmente pactan con un taxista.
- 2. La aplicación permite identificar y denunciar los dispositivos de taxímetros adulterados que poseen actualmente los vehículos que brindan el servicio de taxi.
- 3. Genera confianza en los usuarios debido a que les permite conocer los datos del taxi, así como la información del conductor asignado a dicha unidad.

#### Recomendaciones

Para proporcionar mejor servicio y mayor seguridad la aplicación en un futuro podrá:

- 1. Compartir en tiempo real la ubicación con otra persona.
- 2. Generar facturas electrónicas de las carreras de taxi.
- 3. Recopilar datos que permitan establecer modelos de investigación, los mismos que ayuden a mejorar el servicio de taxi.

## BIBLIOGRAFÍA

- [1] Consejo Nacional de Tránsito y Transporte Terrestre. Resolución Nº 001- DIR-2003.
- [2] Denuncia de incumplimiento al uso del taxímetro. [En línea]. Disponible en: http://www.ant.gob.ec/index.php/incumplimiento-al-uso-del-taximetro1.
- [3] (2014). COMO DENUNCIAR EL NO USO DEL TAXÍMETRO. [En línea]. Disponible en: http://ant.gob.ec/index.php/noticias/694-como-denunciar-elno-uso-del-taxímetro.
- [4] El Tiempo. (2016, Enero 01). Aplicación para verificar el correcto uso del taxímetro. [En línea]. Disponible en http://www.eltiempo.com.ec/noticiascuenca/175930-aplicacia-n-para-verificar-el-correcto-uso-del-taxametro/.
- [5] J. Ortega. (2013). La ruta del secuestro exprés hasta Ecuador. [En línea]. Disponible en: http://www.elcomercio.com/actualidad/seguridad/ruta-delsecuestro-express-hasta.html.
- [6] W. Paspuel. 18 presuntas bandas dedicadas al secuestro exprés, identificadas en Guayas. [En línea]. Disponible en: http://www.elcomercio.com/actualidad/seguridad/18-presuntas-bandasdedicadas-al.html.
- [7] S. Ortiz. (2013, Marzo 23). Secuestro exprés en Quito: 'El taxista se desvió y metió a tres más en el auto'. [En línea]. Disponible en: http://www.elcomercio.com/actualidad/secuestro-expres-quito-taxisseguridad.html.
- [8] M. T. Martha Torres. (2014). Los ciudadanos perciben a un Guayaquil inseguro. [En línea]. Disponible en: http://expreso.ec/expreso/plantillas/nota.aspx?idart=5527925&idcat=19308& tipo=2.
- [9] (2015). El secuestro exprés deja dramáticas secuelas. [En línea]. Disponible en: http://www.elcomercio.com/actualidad/secuestro-expres-dramaticassecuelas.htm
- [10] R. Rueda. En Quito también hay zozobra por los secuestros express. [En línea]. Disponible en: http://eluniverso.com/noticias/2013/05/18/nota/935226/quito-tambien -hayzozobra-secuestros-express.
- [11] Transporte Seguro. [En línea]. Disponibles en: http://www.ant.gob.ec/index.php/transporte-seguro/.
- [12] MICS, ECU 911 y ANT juntos por un Transporte Seguro. [En línea]. Disponible en: http://www.seguridad.gob.ec/mics-ecu-911-y-ant-juntospor\_un transporte seguro.
- [13] (2014). 49028 unidades son parte de Transporte Seguro. [En línea]. Disponible en: http://www.ministeriointerior.gob.ec/49-028-unidades-sonparte-de-transporte-seguro/.
- [14] Easy Taxi Ecuador. [En línea]. Disponible en: http://www.easytaxi.com/ec/.
- [15] Zigo Taxi. [En línea]. Disponible en: http://zigotaxi.com.
- [16] Ktaxi. [En línea]. Disponible en: http://taxiloja.com.ec.
- [17] Introduction to the Google Maps API. [En línea]. Disponible en: https://developers.google.com/maps/documentation/android-api/intro.
- [18] Introduction to the Google Maps API. [En línea]. Disponible en: https://developers.google.com/maps/documentation/android-api/intro.
- [19] The Google Maps Geocoding API. [En línea]. Disponible en: https://developers.google.com/maps/documentation/geocoding/intro.